UNIVERZA V NOVI GORICI VISOKA ŠOLA ZA UMETNOST

# **2D ANIMACIJA IN PRODUKCIJA ANIMIRANEGA FILMA DIHAJ Z MANO**

DIPLOMSKO DELO

**Miha Sitar**

Mentor za teoretiĉni del: Igor Prassel Mentor za praktiĉni del: Vladimir Leben

Nova Gorica, 2013

UNIVERZA V NOVI GORICI VISOKA ŠOLA ZA UMETNOST

DIPLOMSKO DELO 2D Animacija in produkcija animiranega filma Dihaj z mano

TEORETIĈNO DELO: 2D Animacija in produkcija animiranega filma Dihaj z mano Mentor: Igor Prassel

PRAKTIĈNO DELO: Dihaj z mano (Breathe with me), kratki animirani film Mentor: Vladimir Leben

Kandidat: Miha Sitar Številka indeksa: 69900916 Oddelek in študijska smer: Animacija, Digitalne umetnosti in prakse

Nova Gorica, april 2013

# **ZAHVALA:**

Zahvalil bi se mentorjema, Igorju Prasslu in Vladimirju Lebnu. Velike zahvale gredo igralcu Kristjanu Federerju in glasbeniku Tadeju Novaku. Predvsem se zahvaljujem mami Marjeti in oĉetu Danilu, ki sta me ves ĉas podpirala. Seveda pa ne smem pozabiti na Mag. Janjo Glogovac, ki mi je s sodelovanjem v filmskih projektih, omogoĉila profesionalni vpogled v filmski svet. Zahvale gredo tudi lastniku papirnice Lazar d.o.o., ki vsako leto s svojimi delavci posadi drevo in s tem naredi ogromno tako zase, kot za cel planet. Ogromne zasluge tudi mojemu pokojnemu računalniku, ki mi je zelo dobro služil in me kljub večkratnemu sesutju pripeljal do zakljuĉka.

#### **NASLOV**

2D animacija in produkcija animiranega filma Dihaj z mano

### **KLJUČNE BESEDE:**

animacija, animiran film, raĉunalniška animacija, zgodovina animacije, slovenski animirani film, zgodovina interneta

#### **POVZETEK DIPLOMSKE NALOGE**

Teoretiĉni del diplomske naloge definira osnovne pojme iz sveta animacije. Sestavljata ga zgodovina ter razvoj animacije v Sloveniji. Nadaljuje se z zgodovino animacije po svetu, v kateri je prikazana razĉlenitev veĉ tehnik skozi obdobje razvoja animacije. Omenjena je zgodovina interneta, fotografije in poslediĉno tudi raĉunalniške animacije. Na kratko je opisana programska oprema, ki je bila uporabljena za izdelavo praktiĉnega dela. Prikazana je tudi moja produkcija praktiĉnega dela z naslovom »Dihaj z mano«, ki je razdeljena na idejo, sinopsis, scenosled, scenarij ter snemalno knjigo. Delo se nadaljuje z opisom problemov, ki so nastali ob produkciji, ter rešitve, ki so odpravile prav te. Na koncu teoretiĉnega dela so dodane informacije o slovenskih gozdovih, ki so posredno povezane s temo mojega praktiĉnega dela diplomske naloge. Menim namreĉ, da mora imeti vsak umetniški izdelek sporoĉilo. Namen mojega dela je, da ekološko osvešĉa gledalca. Umetniško delo, ki je všeĉno samo meni, nima pomena. Vanj sem vložil ogromno svojega časa in energije, zato želim, da ima tudi gledalec, v tem primeru bralec, kaj od tega. To diplomsko nalogo želim zaključiti s Slovenskimi gozdovi, saj se premalo zavedamo, kaj imamo in v kakšni naravi živimo. Tako je potrebno ozaveščati, spoštovati in skrbeti za naravo. Ĉloveštvo brez narave ne more obstajati, narava pa brez nas lahko.

Prilagam tudi svoj praktiĉni del diplomske naloge v obliki digitalnega zapisa, ki vsebuje video o drevesu, ki potuje skozi produkcijo izdelave papirja ter ekološkega aktivista, ki kljub zavedanju ĉloveške odvisnosti od narave, nezavedno zlorablja papir.

#### **TITLE**

2D animation and production of animated film Breath with me

#### **KEYWORDS**

animation, animated movie, computer animation, animation history, Slowenian animated movie, the history of the Internet

#### **ABSTRACT**

The theoretical part of my degree thesis defines the basic concepts used in the world of animation. It consists of the history and development of animation in Slowenia, continuing with the history of animation from around the world, including an analysis of the many techniques that were used in the different eras of animation development. It touches upon the history of the internet, photography and consequently also of computer animation. Furthermore, I talk about the computer software that I used for my practical assignment "Breath with me", which I have divided into the idea, synopsis, storyline, scenario and storyboard. I go on to detail the problems that arose during production and the solutions that I used. At the end of my theoretical work I included some information about Slovenian forests that is relevant to the topic of my thesis. This is because I believe that every work of art should have a message to convey. It does not have the same effect if only I like it. In creating this project, I aimed to make the viewer more ecologically aware. I put a lot of time and energy into it and want the viewer, or in this case the reader, to gain something from it. My thesis concludes with information on Slovenian forests as I feel we are oblivious to our surroundings, just taking them for granted. That is why awareness is fundamental to respecting and taking care of nature. Humans cannot live with nature but nature can live without us.

I have also enclosed the practical part of my thesis in digital form, which contains a video of a tree that goes through the process of papermaking and shows an ecological activist that, despite his awareness of humans' dependence on nature, unconsciously misuses paper.

## **KAZALO VSEBINE**

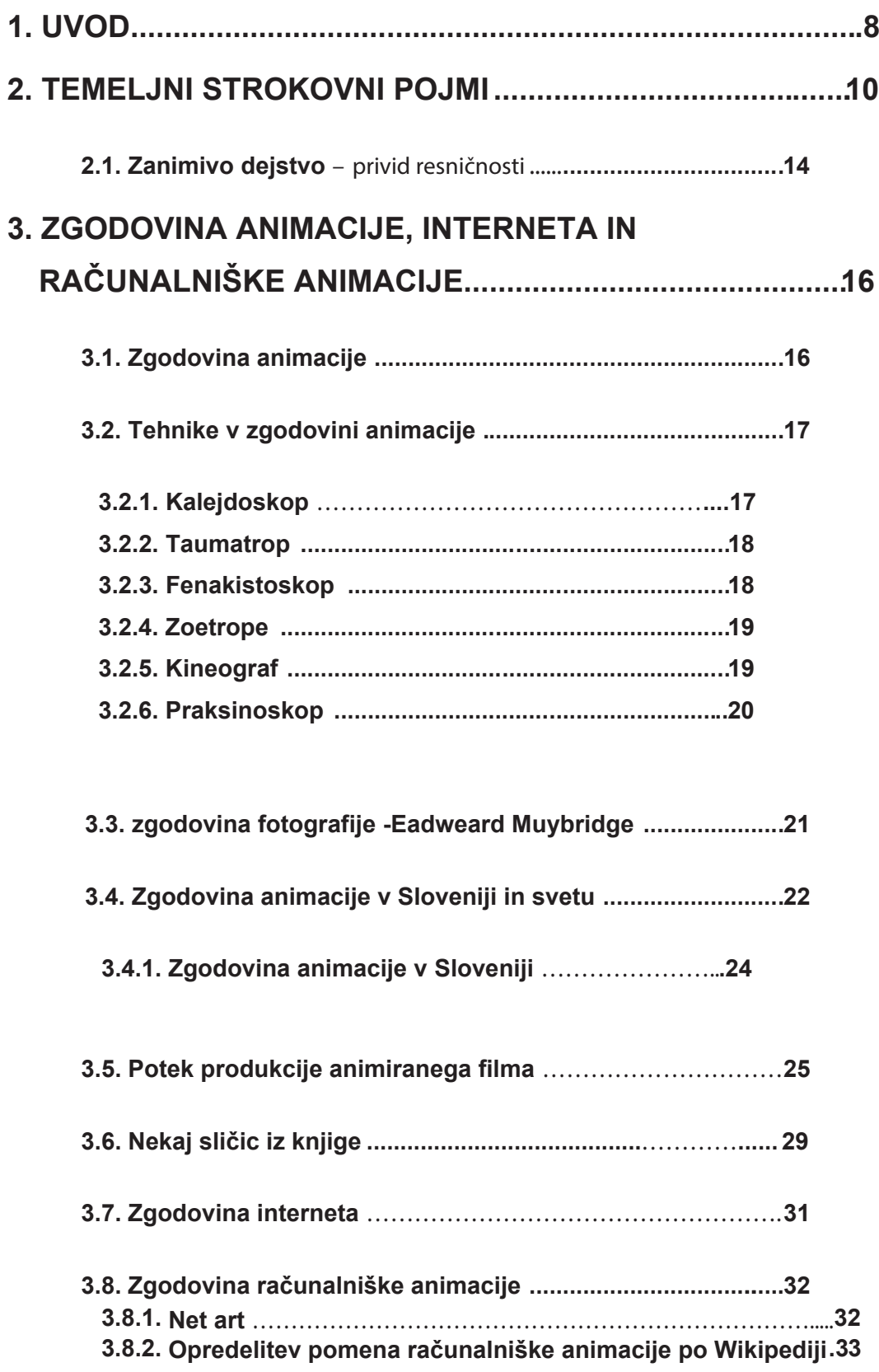

# **4. RAČUNALNIŠKI PROGRAMI ZA IZDELAVO ANIMACIJE …..34**

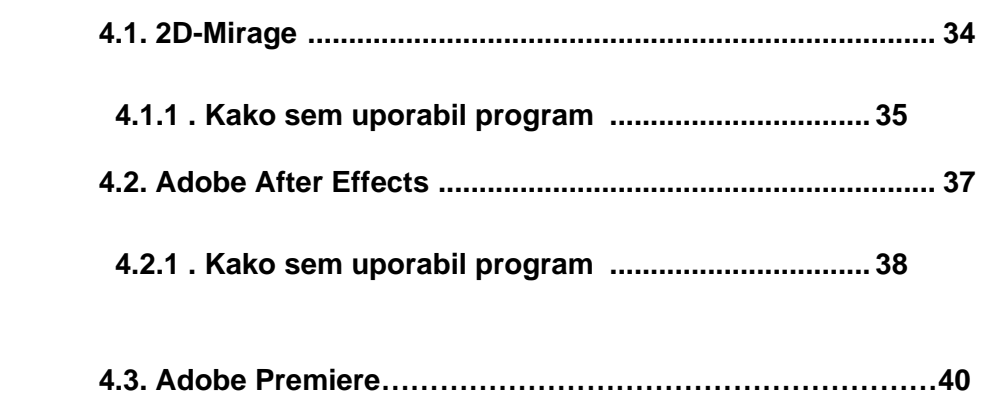

**4.3.1 . Kako sem uporabil program ................................ 40**

## **5. IDEJA, SINOPSIS, SCENOSLED, SCENARIJ »DIHAJ Z MANO« ……………………………………………………………………………42**

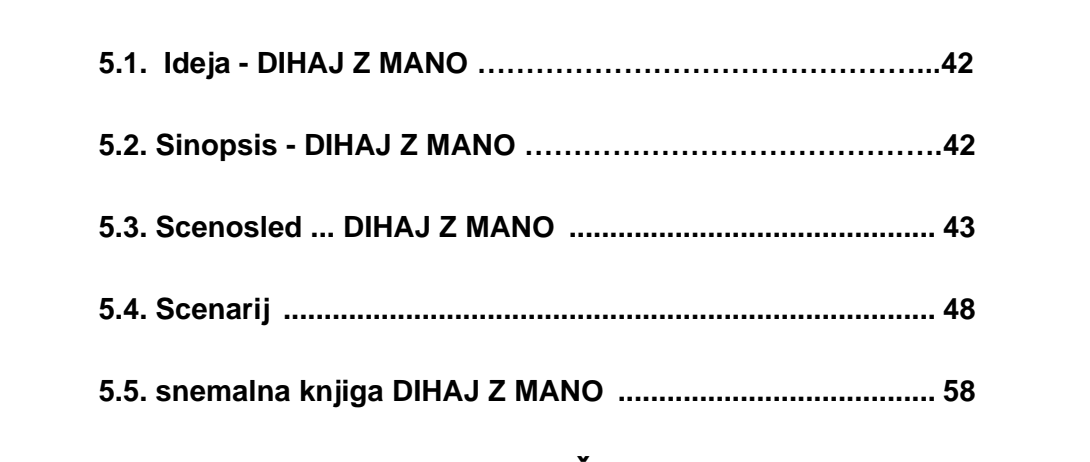

# **6. POVZETEK, PROBLEMI IN REŠITVE …………………………..65**

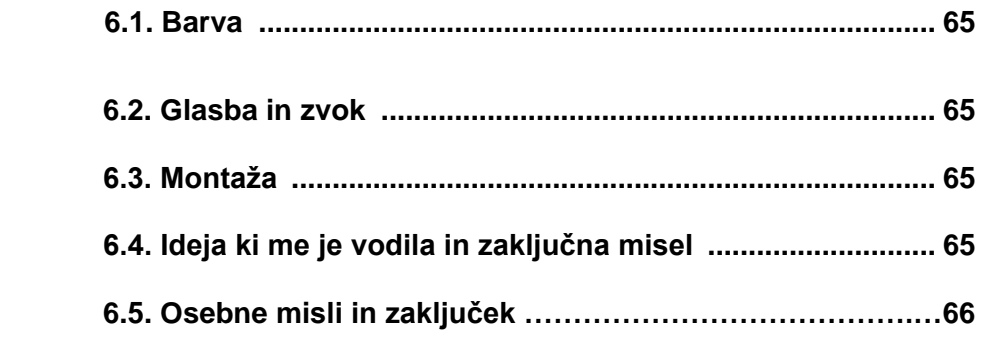

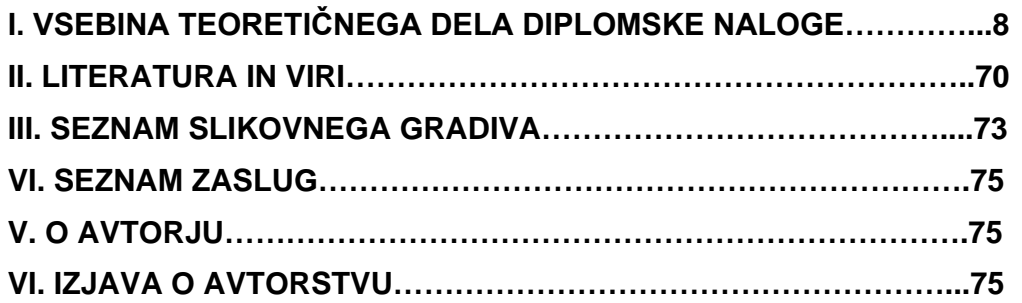

#### **KAZALO SLIK**

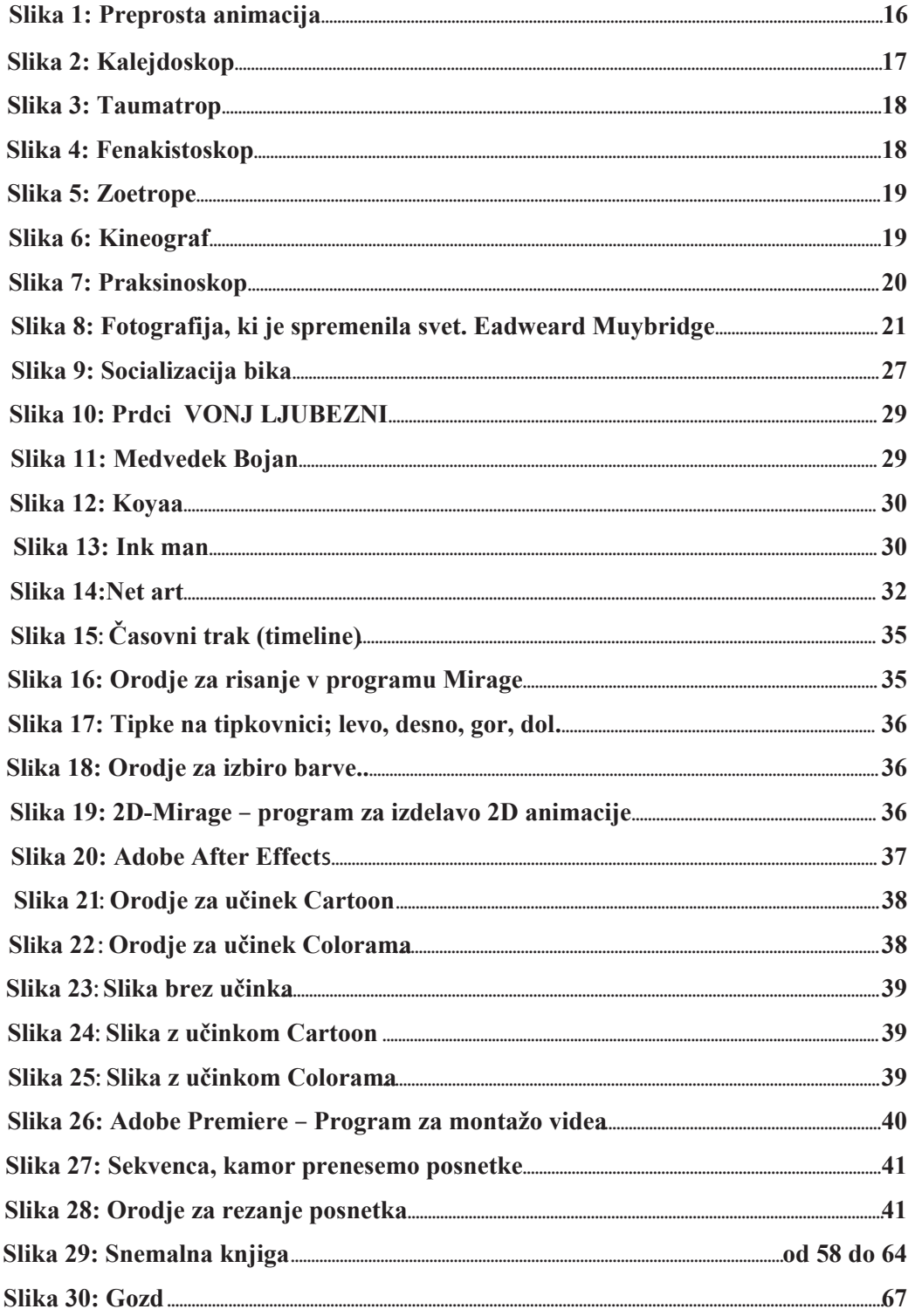

# **I. VSEBINA TEORETIČNEGA DELA DIPLOMSKE NALOGE**

#### **UVOD**

Že od malih nog rad rišem, modeliram in uživam v gledanju risanih filmov in filmov nasploh. Ta moj imaginarni svet je svet, v katerega sem se najraje zatekel takrat, ko sem bil žalosten, potrt in utrujen od tega »realnega«, včasih krutega sveta. Ob vsaki ekskurziji v ta svoj svet sem pridobil voljo in elan. Ob tej priložnosti bi omenil rek iz meni najljubše knjige:

»If you will practice being fictional for a while, you will understand that fictional characters are sometimes more real than people with bodies and heartbeats.« (Richard Bach: Ilusions)

Prevod: »ĈE BOŠ NEKAJ ĈASA VADIL BITI OSEBA IZ ROMANA, BOŠ SPOZNAL, DA SO IZMIŠLJENE OSEBE VĈASIH BOLJ RESNIĈNE KOT LJUDJE S TELESI IN SRCI, KI BIJEJO.« (Richard Bach: Iluzije – Prigode upornega mesije)

Seveda je bilo nepojmljivo v dobi pred raĉunalnikom pomisliti na izdelavo animiranega filma. Kot otrok sem se zmeraj ĉudil, kako ljudem to uspe, kako vse to lahko deluje in koliko časa potrebujejo, da risanka dobi svojo podobo in zaživi. Zdaj so seveda drugačni ĉasi, ni veĉ nepotrebnega zapravljanja ĉasa in papirja. Izum raĉunalnika je animatorju olajšal in polepšal delo za kar lep odstotek. Ĉeprav je treba za krajšo animacijo odšteti ogromno časa in živcev, je to v primerjavi s preteklostjo nekaj lažjega, pa vendar krajšanje ĉasa ustvarjanja, ki nam ga je raĉunalnik ponudil, še ne zagotavlja kvalitete izdelka.

V delu, ki ga ustvarjamo, je zmeraj pomembno srce tistega, ki delo ustvarja in tisto, kar ţelimo sporoĉiti. Menim, da je motiv ta, ki lahko vodi ĉloveka v zloĉin ali v dobro delo. Gledalci so nato tisti, ki ocenjujejo. Na nas, ki ustvarjamo, pa je, da prenesemo ĉisto sporoĉilo do teh, ki jim je delo namenjeno.

Najprej se odloĉimo za tehniko animacije, s katero bomo ustvarili svoje podobe iz sanj in naše ideje spravili v vizualno materialno obliko, da bodo zaživele pred našimi očmi.

Kot reĉeno, raĉunalnik je stroj, ki nam, animatorjem, olajša delo in nam dopušĉa izbiro med 2D in 3D tehniko. Pri svojem diplomskem delu sem se odloĉil za 2D animacijo v raĉunalniškem programu Bauhaus Mirage. Program me je prevzel predvsem zaradi svoje enostavnosti in možnosti risanja, ki je podobna risanju na papir. Ima namreč možnost tabličnega risanja. Ponuja možnost tablice, ki se priključi na računalnik in z elektronskim pisalom, ki deluje na principu miške, kot na papir rišemo in animiramo sliĉice.

Ideja za zgodbo animiranega filma »Dihaj z mano« je nastala, ko sem prebiral pregovore in aforizme. Tokrat sem naletel na misel, katere avtorja sem žal pozabil, vendar je njegova misel ostala in v meni porodila idejo, iz katere je nastal film »Dihaj z mano« ter priĉujoĉa diplomska naloga:

Humans are the only creatures on earth that will cut down trees, make paper, then write "SAVE TREES" on them.

Prevod: Ljudje so edina bitja na svetu, ki režejo drevje, izdelujejo papir iz njega in na papir napišejo varuj gozdove.

Žal mi je, da se imena avtorja te misli ne morem spomniti, toda menim, da je veliko pomembneje to, kar je bilo povedano. Ĉe se bo nekdo spomnil mojega dela in ne mojega imena, bo moje delo imelo smisel.

V ĉasu študija sem spoznal veliko novih izrazov, ki so me od slike in veselja do risanja vodili v raĉunalniško animacijo ter v strokovno raziskovanje poti ustvarjanja filma. Ker je poznavanje in razumevanje izrazov za izdelavo avdio-vizualnega dela naloge pomembno, ker so izrazi v angleškem jeziku ter v izogib nesporazumom, sem se odloĉil našteti in obrazložiti nekaj strokovnih izrazov ter fraz iz računalniško-animacijskega sveta. Samo tako bo delo lažje razumljivo vsem bralcem, še posebej mladim »novorojenim« animatorjem.

## **2. TEMELJNI STROKOVNI POJMI**

\*Beseda animacija izvira iz latinske besede animatio (anima), duša, in pomeni oživljanje, spodbujanje, navdušenje, živahnost.

\*Animacija – je vizualni medij, v katerem animator na videz oživlja lutke, predmete ali risane figure s premikanjem le-teh.

\*Animacija – je filmska dejavnost, ki temelji na oživljanju narisanih likov ali negibnih predmetov. Osnovna tehnika je posamiĉno snemanje (sliĉica za sliĉico) faz gibanja neke figure z animacijsko kamero, pri projekciji pa te nagibne sliĉice dajejo iluzijo povezanega gibanja.

\*Animiran film – Film, ki temelji na animaciji. Deli se na risani in lutkovni film

\*Animirani film – Naziv za vse vrste filmov (risane, lutkovne ipd.) ustvarjene z razliĉnimi tehnikami animacije

\*Risani film – Najbolj razširjena vrsta animiranega filma, ki temelji na postopnem snemanju posameznih gibov narisanih likov, pri projekciji pa nastane vtis povezanega gibanja.

\*Risanka – Film iz posnetkov risb ali slik, ki ob predvajanju delajo vtis dogajanja: rad gleda risanke; risanke in dokumentarni film / barvna risanka / ed. ustvarjalci jugoslovanske risanke / filmska risanka. (SSKJ)

\*2D – dve dimenziji, to pomeni, da ima naslikani (narisani) objekt samo širino in višino. 3D vsebuje še globino.

\*2D animacija – Animacija, ki je narejena v dveh dimenzijah s pomoĉjo 2D programa. (V tej tehniki je narejen tudi teoretiĉni del moje diplomske naloge.)

\*Render (upodabljanje) – Proces, v katerem raĉunalnik izraĉuna vse elemente skupaj in tvori, upodobi oz. izraĉuna konĉno 2D sliko, ki jo kasneje gledamo na platnu ali ekranu.

\*Timelapse (ĉasovni zamik fotografije) – je tehnika, pri kateri iz fotografij, posnetih v doloĉenih ĉasovnih intervalih, ustvarimo vtis gibajoĉe slike. Frekvenca fotografij je veliko nižja od tiste, ki se uporablja za ogled zaporedja. Časovni zamik, je ekstremna razliĉica kinematografske tehnike »undercranking« in jih je mogoĉe zamenjati s stop motion animacijo.

Prvi, ki je uporabil ĉasovni zamik v celoveĉernem filmu je Georgesa Méliès v gibanju 'slike Carrefour de l'Opera (1897).

\*Scenarij – je predloga oziroma besedilo z opisi dogajanja in dialogi. Je natanĉen naĉrt za filmsko delo, ki vsebuje tudi popis scen oz. prizorišĉ ter ĉasovno toĉno opredeli zgodbo.

\*Scenosled – ĉasovno sosledje scen scenarija. Navadno se le-ta napiše pred scenarijem, saj omogoča pisatelju, da lažje sestavi zgodbo v scenarij. Prav tako pa je scenosled pomemben del produkcijskega naĉrta za sestavo naĉrta snemanja.

\*Sinopsis – je kratek povzetek scenarija. Kratka zgodba, ki zajema bistvo dogajanja in navede glavne osebe scenarija. Napisana mora biti zanimivo in atraktivno, saj je sinopsis navadno tisti, na osnovi katerega pridobi ustvarjalec sredstva za svoj film. Nekateri avtorji napišejo sinopsis pred scenarijem, drugi spet najprej scenarij, šele potem sinopsis.

\*Director's treatment – Režiserjevo pojasnilo – je opis filma, kakršnega vidi režiser skozi tehniko ali estetiko, ki jo bo v svojem filmu uporabljal: barve, vrste animacije, opiše značaje in doda primerjave z že obstoječimi filmi, da lažje približa bralcu že na papirju svoj pogled na avdio-vizualno delo, ki bo iz scenarija nastalo.

\*Storyboard – je proces v pred-produkciji, kjer s pomoĉjo sliĉic v obliki stripa natanĉno doloĉimo kadre in s tem ustvarimo zgodbo animacije. Ta tehnika je nastala v Walt Disney studiu leta 1930.

\*Snemalna knjiga – ki se prav tako piše v pred-produkcijskem obdobju, je konĉna stopnja priprave na snemanje. V njej je natanĉno opisan vsak kader. Snemalna knjiga je tehniĉne narave, v njej se oznaĉi igralce in dialoge, vendar samo na kratko. Veĉja pozornost je usmerjena na scene, ĉas, tehniko, ki je uporabljena v vsakem posameznem kadru, veličini kadra, vožnji, ter načinu snemanja. Snemalna knjiga je nujno potrebno sredstvo, da se iz nje sestavi naĉrt snemanja, ki je »biblija« za produkcijo – organizacijo snemanja filma.

\*Plan snemanja – je produkcijski del organizacije snemanja, kjer se kadri, ki so snemani na enem mestu, združijo, čeprav morda v scenariju ne bodo prikazani skupaj eden za drugim. Te se poskuša posneti v najkrajšem ĉasu, saj je ĉas tisti, ki pri snemanju filma najveĉ stane. Glede na to, da višino stroškov snemanja doloĉajo število dni uporabe tehnike in s tem povezanimi stroški, lahko producent po številu kadrov in scen doloĉi število snemalnih dni in oceni, koliko ljudi bodo potrebovali za izdelavo doloĉenega filma in izračunajo višino predračuna. Svojega načrta se potem strogo držijo, saj je s tem povezana finanĉna shema celotnega predraĉuna predvidenega za film. Ĉas je za produkcijo denar. Zato dobra predpriprava omogoĉi, da produkcija prihrani veliko nepotrebnih stroškov.

\*Pred-produkcija – Del procesa celotnega nastajanja filma, v katerega spadajo ideja, razvoj zgodbe, pisanje scenarija, izdelava snemalne knjige, pridobivanje finanĉnih sredstev. Pri igranem filmu sem sodi še iskanje igralcev, lokacij ipd.

\*Produkcija – Del procesa celotnega nastajanja filma, v katerega spada izdelava konkretnega materiala. Pri filmu je to snemanje, pri animaciji pa risanje, slikanje, modeliranje ipd.

\*Post-produkcija – Del procesa celotnega nastajanja filma, v katerega spada konĉna obdelava nastalega materiala. Montaža slike (off line montaža slike) in zvoka (off line montaža zvoka) ter dodajanje zvočnih ter posebnih vizualnih učinkov (on-line slike in zvoka) ter urejanje zvoka, vse do konĉnega izdelka - filma na filmskem materialu ali digitalnem nosilcu.

\*Distribucija – Del promocije filmskega izdelka, v procesu katerega je najpomembnejši cilj, kako doseĉi ĉim veĉ obiskovalcev, ki jim je film namenjen. Zato se glede na ciljno skupino doloĉijo fotografije in posnetki, s katerimi se bo film promoviral in nagovarjal mimoidoĉe s plakatov, letakov, tv napovednikov in kino predfilmov, kje in kdaj je film mogoĉe videti. V Ameriki se za ta del porabi enak proraĉun kot za cel film. V primeru manjših projektov doseže filmski produkt svojo občinstvo na različne načine, skozi reklamne agencije ali tudi skozi »Guerrila« marketing. Pomembno je opozoriti na filmsko delo.

## **2.1. Zanimivo dejstvo – privid resničnosti**

Gibljivost slike je povezana s človeškim vidom. Za dosežek gibljive slike potrebujemo štiriindvajset sliĉic na sekundo. Ker naše oko vsake sliĉice posebej ne zazna, dobimo ob predvajanju sliĉic privid gibanja. Vse kar je manj kot 24 sliĉic, ĉloveško oko zazna kot gibanje, ki je hitrejše kot v realnemu gibanju v življenju. Vse kar je več kod 24 sličic na sekundo, je poĉasnejše gibanje, ki daje bolj obĉutek sanj kot obiĉajnega gibanja v ţivljenju. Sprva so ob izumu kinematografije in v nemem filmu uporabljali od 12 do16 sliĉic na sekundo, zato so bili vsi filmi nekoliko hitrejši kot v resnici. S spremembo frekvence snemanja (krajše ĉasovno obdobje) se je razvila tudi pikselacija, s katero je mogoĉe prikazati npr. hitrejšo rast rastline ali prehod iz noĉi v dan. Pikselacija je naĉin snemanja, kjer je kamera postavljena samo na enem mestu, kar pomeni, da ima ves ĉas enak pogled in se v dolgih ĉasovnih intervalih posname samo en frame (sliĉica). Šele ko se pogleda vse te posnete sliĉice v realnem ĉasu, 24 sliĉic na sekundo, dobimo privid rasti rastline ali pa prehoda noĉi v dan in podobno.

Celotna filmska, kot tudi slikarska umetnost, izvira iz Altamire in upodobljenega bika na zidu, ter svetlobe, ki je risala sence na zidove tistih, ki so sedeli pred ognjem. Privid resniĉnosti – igra svetlobe in teme je film. Prva javna filmska projekcija, za katero so se prodajale vstopnice, se je zgodila v Parizu, 28. decembra 1895 in to v Salon Indien du Grand Café. Prikazana je bila vožnja vlaka, ki sta ga posnela brata Lumiere. Ljudje so bežali iz kina, saj so mislili, da je vlak na platnu resničen.

V ĉasu velikega boja na raziskovalnem podroĉju, tj. konec 18. stoletja, se je znanost ukvarjala z elektriĉno energijo in iznajdbo dvosmernega toka in izumom nove visokofrekvenĉne energije Nikole Tesle. V tem ĉasu sta v Franciji na osnovi raziskav velikih izumiteljev tistega ĉasa, raziskovala tudi brata Lumiere in posnela prvi film. Letega sta predstavila in s tem postala prva, ki sta s pomoĉjo kasnejših filmskih pionirjev, privid resniĉnosti, kot sedmo umetnost, pripeljala do razvoja Hollywooda.

Za nastanek Hollywooda je odgovoren tudi Thomas A. Edison. Namreĉ, lega Hollywooda, ki je znana po najveĉ sonĉnih dni v letu, je olajšala snemanje s pomoĉjo sonĉne svetlobe. Prvi studio, ki ga je postavil Edison v Hollywoodu, se je imenoval Black Marry. To je bil zaprt prostor, v obliki kocke, ki je imel pomiĉno streho in se je vrtel v smeri gibanja sonca.

Skozi prizmo zaĉetka filmske umetnosti in to še pred izumom filma in filmskega projektorja, želim približati zgodovino in začetek animacije. Kakšne iznajdbe in raziskave so vodile v iznajdbo filmskega materiala in kasneje projektorja.

# **3. ZGODOVINA ANIMACIJE, INTERNETA IN RAČUNALNIŠKE ANIMACIJE**

### **3.1. Zgodovina animacije**

Za uvod v Zgodovino animacije prilagam sliĉico, ki bi lahko v bralcu te diplomske naloge vzbudila otroka in bi se tudi sam na preprost naĉin poskusil kot pravi animator.

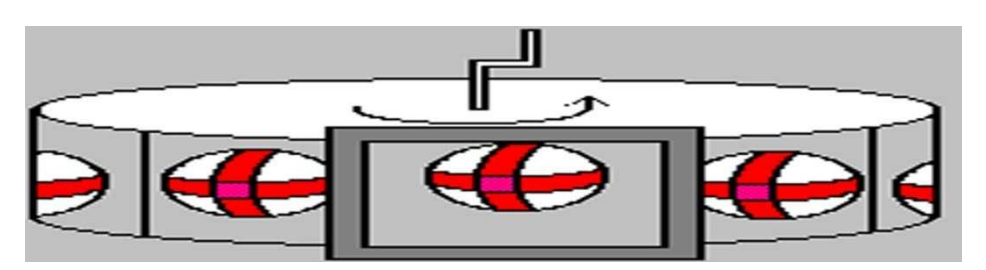

Slika 1: Preprosta animacija

Z malo truda in brez veĉjih stroškov lahko naredimo doma preprosto animacijo, potrebujemo le svinčnik ali barvice in polo papirja. Recimo, da želimo narisati animacijo odbijajoče žoge. Idealno, bi bilo, če bi narisali vse faze gibanja, vendar pa bi za to potrebovali ogromno risb. Zato bomo narisali le nekaj risb (glej sliko). Ko imamo vse slike narisane, jih zložimo skupaj kot knjigo. Z eno roko držimo slike skupaj, z drugo pa narahlo potegnemo po robu slik. Če smo slike lepo narisali, se nam pokaže animacija, v našem primeru je to odbijajoča žoga. Podobno tehniko uporabljajo tudi v studijih pri izdelavi zaĉetne faze. Med raziskovanjem zgodovine animacije sem na eni izmed spletnih strani naletel na zanimiv pregovor.

Kitajski pregovor pravi : »Ena sama slika je vredna tisoĉ besed.«, mi pa dodajmo naslednje: »Animacija je vredna tisoĉ enostavnih slik.«

## **3.2. Tehnike v zgodovini animacije**

Da je animacija sploh postala takšna, kot jo poznamo danes, je morala preiti veĉ faz. Dandanes poznamo dvodimenzionalno in tudi trodimenzionalno animacijo.

## 3.2.1 Kalejdoskop

Kalejdoskop (ang. Kalejdoscope) je naprava, ki so jo poznali že stari Grki. Ime je sestavljeno iz besed kalos (lepo), eidos (kar je videno -oblike) in skopeō (gledati, opazovati). Ker je predmet odšel v pozabo, ga je ponovno izumil Škof Sir David Brewster. Stvar temelji na cevi, ki s pomočjo ogledal omogoča neskončno možnih kompozicij. V njej so majhna stekla tudi barvni kamni, ki z obraĉanjem cevi tvorijo razne vzorce, ogledala pa njihove vzorce pomnožijo. Obstajajo kalejdoskopi z dvema, tremi, štirimi ali z dvema dvojnima ogledaloma, ki so obrnjena eno proti drugemu po dolžini cevi.

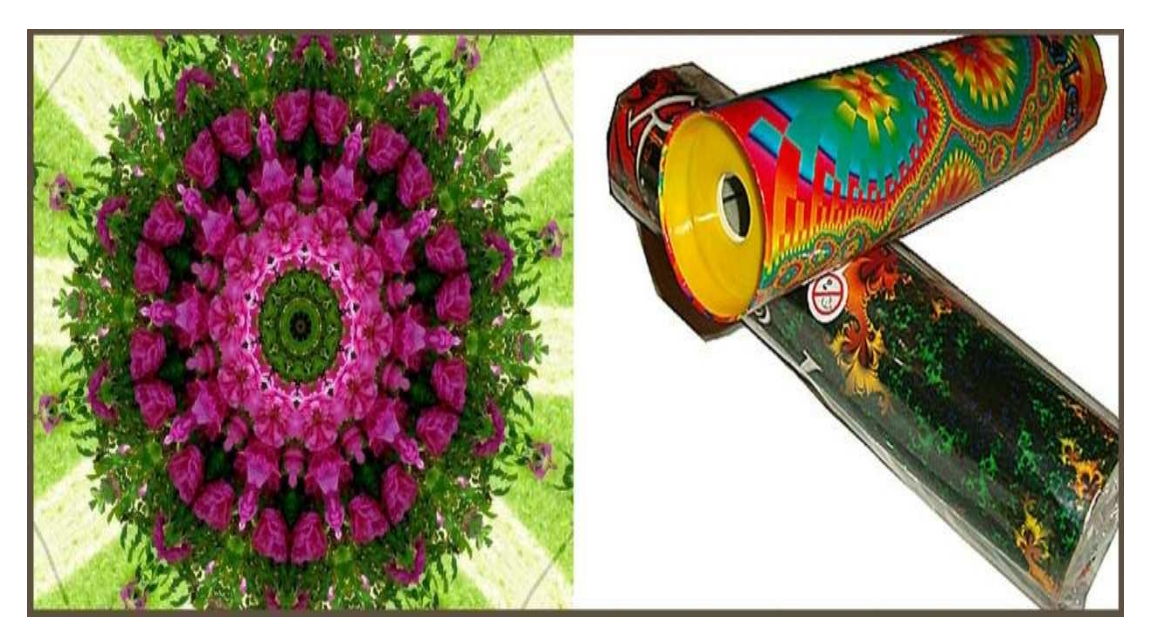

Slika 2: Kalejdoskop

### 3.2.2 Taumatrop

Taumatrop (ang. Thaumatrope) je najpreprostejša roĉno izdelana animacija, ki jo je izumil angleški zdravnik John Ayrton Paris, leta 1825. Za izdelavo potrebujemo le okrogli trši papir (karton) z dvema luknjama na levi in desni strani, kjer privežemo vrvico. Na eno stran papirja narišemo npr. papagaja, na drugo stran pa kletko. Ko vrvici primemo in hitreje rotiramo, dobimo obĉutek, da je papagaj v kletki.

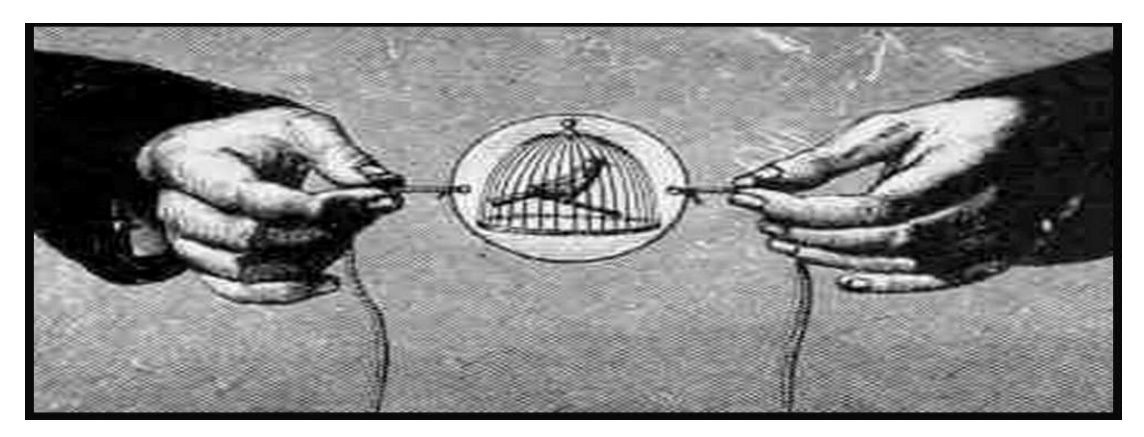

Slika 3: Taumatrop

#### 3.2.3 Fenakistoskop

Fenakistoskop (ang. Phenakistoscope)je leta 1832 izumil Joseph Plateau. Sestavljen je bil iz dveh diskov, ki sta bila pritrjena vsak na svoj konec držala. En disk je imel zareze, na drugem disku pa je bilo narisano zaporedje slik. Ko so zavrteli zarezani disk in gledali skozi te zareze, so jim le-te zareze omogoĉile, da so vsako sliko videli delĉek sekunde. Tako so dobili vtis, da se slika premika.

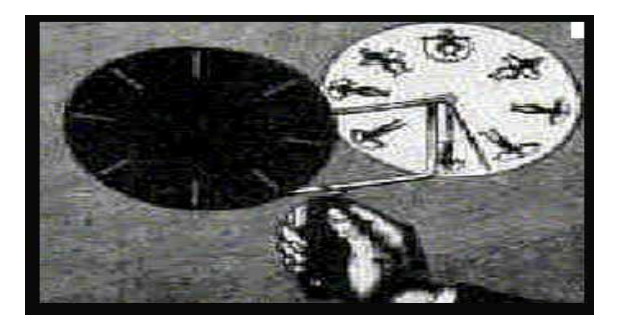

Slika 4: Fenakistoskop

## 3.2.4 Zoetrop

Naslednjo pomembno napravo, ti. Zeotrop (ang. Zoetrope) ali kolo življenja, je okoli leta 1834 izumil William G. Horner v Angliji, kjer so jo ljudje imenovali tudi hudiĉevo kolo. Leta 1860 jo je dopolnil Pierre Desvignes. Kolo življenja je vrteči boben, ki ima na notranji steni slike. Podobno kot pri Fenakistoskopu, ima tudi Kolo življenja enako oddaljene zareze, skozi katere gledamo animacijo.

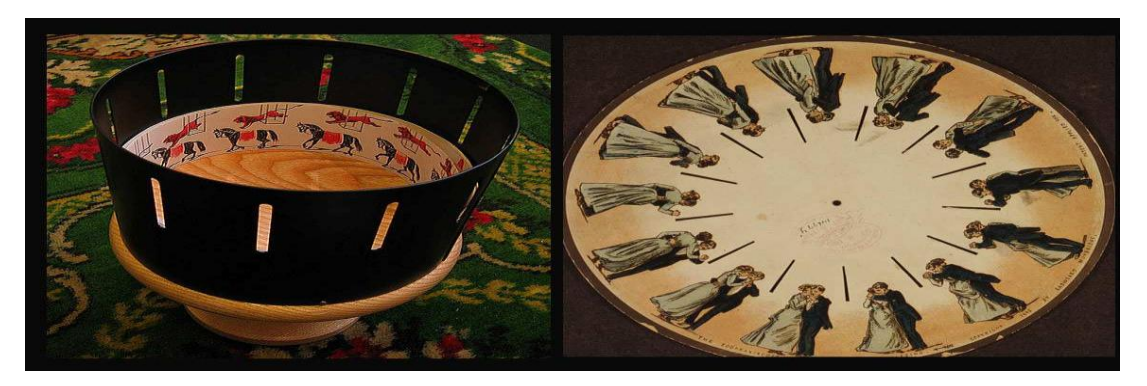

Slika 5: Zoetrop

#### 3.2.5 Kineograf

John Barnes Linnet je leta 1868 patentiral prvi Kineograf (ang. Kineograph) ki je izraz za blok spetih listov, kjer na rob vsakega lista narišemo majhne premike nekega predmeta ali osebe, nato primemo s palcem za rob listov in jih hitro spustimo, da nam strani spolzijo pod prstom, vendar le toliko poĉasi, da nam strani ne pobegnejo. Veĉ ko bo risb, manjše bodo razlike premikov od risbe do risbe in veĉ ko bo podrobnosti, bolj bo animacija delovala živo.

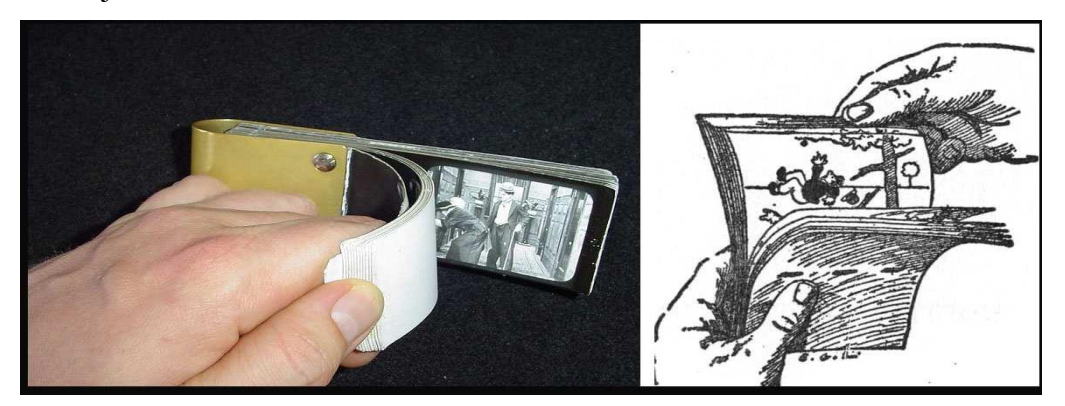

Slika 6: Kineograf

 $\sim$  19  $\sim$ 

## 3.2.6 Praksinoskop

Praksinoskop (ang. Praxinoscope) je naprava, ki v Kolesu življenja nadomesti reže z zrcali. Izumitelj Emile Reynaud pa je nato naredil verzijo naprave, ki je projicirala slike na steklo. S pomoĉjo dolgih prozornih trakov, na katerih so bile narisane slike, pa je omogoĉil komercialno proizvodnjo in odprl prvo svetovno filmsko gledališĉe. (Pariz, 1892)

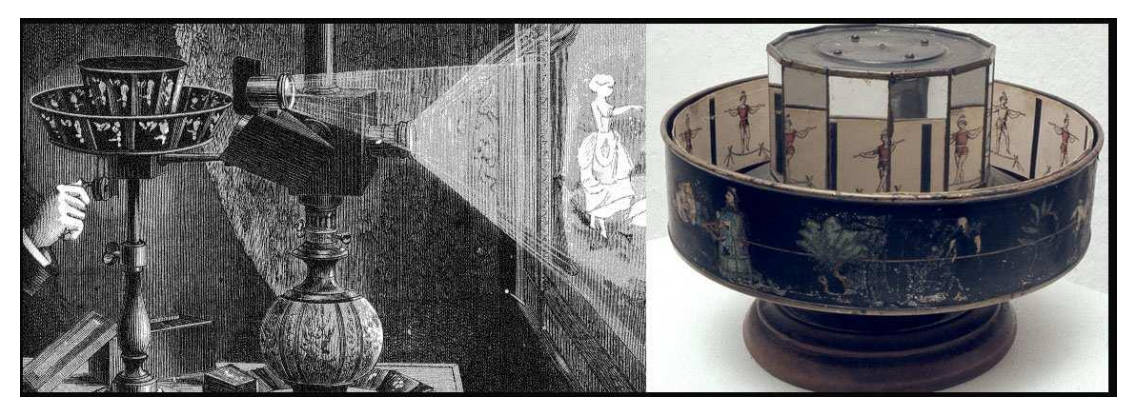

Slika 7: Praksinoskop

## **3.3. Zgodovina fotografije -Eadweard Muybridge**

Ker je animacija tesno povezana s fotografijo in motion picture (premiĉne slike ¬film), se je potrebno ustaviti pri zanimivi osebnosti in še bolj zanimivi zgodbi o stavi, ki je rodila idejo o filmu.

Nekdanji guverner Kalifornije, Leland Stanford, in nekaj njegovih kolegov je stavilo, ali ima konj v polnem galopu vse štiri noge v zraku ali ne. Ker tega ni bilo moĉ dokazati, je vprašanje med kolegi sprožilo ostro izmenjavo nasprotujočih mnenj. Zato je prav Leland leta 1872 za uslugo prosil takrat svetovno znanega panoramskega fotografa, Eadweard Muybridga, in mu ponudil veliko vsoto denarja (\$25,000), da to polemiko za vselej konĉa. Muybridge je sprva podvomil v svoje sposobnosti, ampak je, zaradi velike vsote denarja, sprejel izziv in se podal v poskus.

Muybridge je za izpeljavo tega tehniĉnega podviga razvil nov sistem fotografiranja in nov kemični proces. Inženir elektrike John D. Isaacs pa je razvil poseben električni zaklop, ki je omogoĉil posneti sekvenco fotografij. Šlo je za predhodnika filma (v smislu gibljivih slik). Za samo izvedbo so nastavili 50 fotoaparatov, ki so jih prožile posebne foto celice, ko je konj galopiral mimo. Leta 1877 je konĉno prišlo do realizacije in Muybridge je neizpodbitno dokazal, da konj vsekakor dvigne vse štiri podkve s tal v doloĉenih trenutkih galopa.

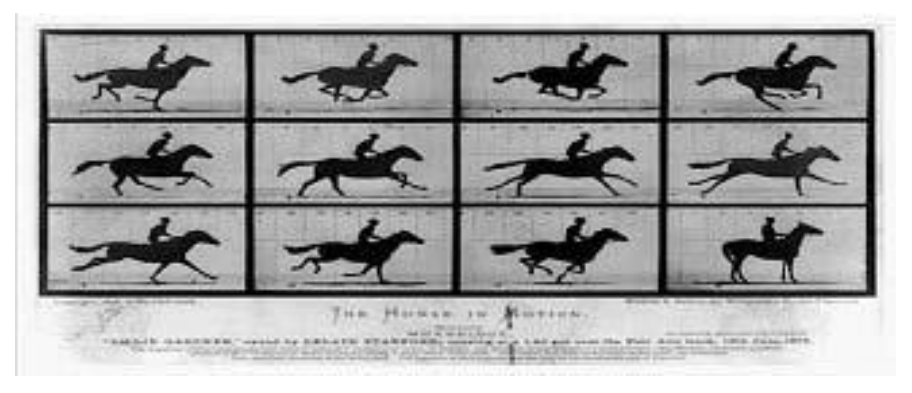

Slika 8: Fotografija, ki je spremenila svet. Eadweard Muybridge

# **3.4. Zgodovina animacije v Sloveniji in svetu**

Stane Kren je v svojem diplomskem delu Tehnologija animiranega lika opredelil tri osnovne tehnike:

1 Grafiĉne tehnike; pripadajo jim linearno ploskovni likovni modeli, ki zajemajo direktno rokopisno, risano in kolažno animacijo;

2 foto plastiĉne tehnike; ki pripadajo foto plastiĉnemu modelu in zajemajo modelirano oz. plastelinsko animacijo, animacijo lutk, objektov in fotografije (piksilacijo) in

3 programske tehnike; ki pripadajo programiranemu likovnemu modelu, so rokopisno nevtralne in zajemajo 2D in 3D animacijo.

Animirani film je z Waltom Disneyem doživel razcvet, ki je v tej umetniški zvrsti pustil velik pečat. S svojimi liki je težil k popolnemu posnemanju človeka, tudi živali so se gibale kot ljudje ali pa vsaj govorile. Njegove zgodbe so imele predvsem namen zabavati in vzgajati, kar pa je privedlo k opredelitvi animiranih filmov kot zvrsti za otroke.

Temu se je po robu postavila druga skupina avtorjev, ki je v animaciji videla in zaĉela iskati predvsem nove izrazne možnosti, linije, oblike in barve. Njihovi gibi so bili prilagojeni obliki posameznega lika. S tem so se osvobodili tudi upoštevanja tridimenzionalnega prostora, h kateremu je Disney nenehno težil. Tako se je spremenil tudi zvok. Realistiĉne like je navadno spremljal ĉloveški govor, kasneje s spremembo oblik pa so ga zamenjali z raznimi šumi, nerazloĉnimi stavki, najrazliĉnejšo glasbo … Nove metode in oblike so bile primernejše »za izpoved najbolj zapletenih problemov, ki muĉijo ĉloveka«, s tem pa je animacija deloma tudi izgubila predznak »za otroke«.

Pojavilo se je še drugo razlikovanje animacije, in sicer komercialno in avtorsko. Komercialna animacija je narejena predvsem s poudarkom na popularnosti in široki distribuciji množične produkcije, zato v večini primerov izgublja na kvaliteti. Še vedno teži k poudarku zgodbe, predvsem pa trženju njihovih junakov. »Z namenom distribucije animiranih nadaljevank je razvita (cenena) tehnika limitirane animacije ..., kjer so zaĉeli izdelovati ogromno koliĉino svojih enako bledoliĉnih risanih junakov.«

Pojavlja se tudi izraz reducirana animacija, kjer je uporabljenih polovica ali pa celo samo 8 slik na sekundo. Avtorska animacija pa ostaja v ožjih krogih. Redke so priložnosti, ko jo lahko vidimo na velikem platnu ali na televiziji, zato je tudi manj možnosti, da bi jo širša množica lahko spremljala. V Sloveniji sta se v ta namen formirala dva festivala, Festival slovenske animacije v Izoli, ki ga lahko spremljamo bienalno ter Animateka v Ljubljani, ki je pod vodstvom Igorja Prassla iz meseĉnih veĉerov animiranega filma Slovenske kinoteke leta 2004 prerasla v festival.

3.4.1 Zgodovina animacije v Sloveniji

V Sloveniji se pred drugo svetovno vojno pojavijo le posamezni poskusi skromno animiranih filmskih zapisov Emona film in amaterska raziskovanja gibljivih slik. Film Ivana Marinĉka, ki je nastal leta 1934 z direktnim zapisom na filmski trak štejemo za prvi slovenski risani film, ki pa se ni ohranil, zato je bil leta 1999 z risarskim delom Dušana Povha, z montažo Borka Radeščka in dobrim spominom Ivana Marinčka ml. rekonstruiran.

Slovenski risani filmi so zaĉeli nastajati predvsem po letu 1960 v produkciji Viba film v Ljubljani. Brez dvoma slovi s svojim najširšim opusom Miki Muster, ki je, sešteto skupaj, naredil veĉ kot deset ur risanih filmov, v povpreĉju sedem sekund dnevno. Poleg priljubljene serije stripov o Zvitorepcu, Trdonji in Lakotniku je naredil tri kratke animirane filme, ter vrsto reklamnih animacij. Zaradi oĉitkov prevelikega »Disneyevega« sloga je v letih 1973–1990 odšel v Nemĉijo, kjer je za Bavaria film v Münchnu animiral serijske filme.

Poleg njega se vrstijo še druga imena, ki so prav tako pustila velik peĉat v slovenski filmski animaciji. Branko Ranitović, »ki je poleg vrste kratkih filmov z Zlatkom Grgićem ustvaril otroško TV-serijo Medved Bojan (1984–1989)« in Koni Steinbacher, na ĉigar pobudo se je leta 2000 ustanovil Festival slovenske animacije v Izoli. Marjan Manĉek je svoje znanje in izkušnje pridobil na zagrebški šoli za animirani film in skozi leta naredil veĉ kratkih animiranih filmov ter serijo Hribci (1993), nastalo po avtorjevih stripih Dajnomir in Miliboža, s katerimi se je zapisal v slovensko zgodovino stripa. Film Marjana Manĉka, Kako se znebiš Maĉota, je leta 2000 prejel plaketo z nagrado za klasiĉno animatorsko tehniko.

Slovenci smo leta 1998 pridobili prvi celoveĉerni risani film Socializacija bika?, nastal pod svinĉnikom Milana Eriĉa in Zvonka Ĉoha. Film z zelo zapleteno strukturo, ki nikakor ni znaĉilna za risano animacijo, se je po trinajstih letih trdega dela pojavil na velikih platnih doma in v tujini, kjer je požel veliko strokovnega zanimanja. Glede na sivino svinĉnika in posameznih barvnih detajlov je avtorjev rokopis zelo moĉan in organski.

## **3.5 Potek produkcije animiranega filma**

Vsako animacijo sestavlja veliko razliĉnih profilov in znanj, seveda pa je izbira ljudi odvisna od zahtevnosti animiranega filma. Za celoveĉerni film je potrebnih veliko veĉ sodelavcev kot za kratkometražni film, kjer je lahko scenarist in režiser animator sam. Pri eksperimentalni animaciji, seveda spet odvisno od ideje, potreb in znanj, lahko dela vse en sam avtor. Najprej scenarist napiše scenarij oz. filmsko zgodbo, ob njem pa nastopi režiser, ki je prisoten pri celotni izdelavi filma. Ko scenarist in režiser definirata vsebino in posamezne detajle, se izdela snemalna knjiga (ang. Storyboard), ki služi kot podrobna skica, ilustracija zgodbe, posameznih kadrov, oseb. Nato se detajlno izrišejo liki in prostori oz. scene, ki bodo sestavljali film. Glavne in stranske like dokonĉa glavni risar, medtem ko so za scene zadolženi risarji ozadij oz. scenografi. Ko so vse podobe konĉno izrisane, preidejo h glavnemu animatorju, ki jim doloĉi osnovno obliko gibanja. Ves čas vse postopke spremlja režiser. Vmesne korake oz. faze gibanja, ki so med t. i. ekstremi glavnega animatorja, izdelajo fazisti. Ko so vsi elementi izrisani, se konturna risba s papirja prenese na prosojno celuloid-acetatno folijo. Prozorna folija omogoĉa razliĉne plasti (ang. Layers), kar olajša delo pri izdelavi ozadja. Na ta naĉin lahko za ozadje vzamemo le eno veĉjo npr. akvarelno sliko, ki jo izkoristimo za veĉ animacijskih ozadij. Risbe, prenesene na folijo je potrebno še obarvati. To naredi kolorist, obiĉajno s prekrivnimi barvami na zadnji strani folije. Ko so ozadja narejena in risbe obarvane, se komponente sestavi in z animacijsko kamero ali pa z drugimi osvetljevalnimi napravami posamezne slike konĉno prenese na filmski trak oz. v digitalno obliko. Kasneje se doda še zvok, ki se posname pred začetkom risanja, saj lahko tako risarji lažje določijo ton in izraz posameznega lika.

O klasiĉnem animiranem filmu pa Borko Radešĉek pravi: »Nove tehnologije so sicer razširile pojavnost animiranega filma, vendar je klasični animirani film vendarle bližji izvirni likovnosti. V slovenskih razmerah klasiĉnega animiranega filma skorajda ni veĉ. Zvesta mu ostajata zgolj Marjan in Mitja Manĉek.«

Omenil bi knjigo Igor Prassel, Filmografija slovenskega animiranega filma 1952–2012, ki je trenutno ena izmed redkih knjig, ki govorijo o zaĉetkih animacije na Slovenskem. Ĉe ne celo edina takšnega formata.. Filmografija slovenskega animiranega filma obsega obdobje od leta 1952, ko je nastal prvi slovenski animiran film, do zaĉetka leta 2012. V filmografijo so vkljuĉeni naslednji filmski naslovi: -animirani filmi slovenskih filmskih producentov v okviru nekdanje SFRJ, ki so dobili dovoljenje za javno prikazovanje v kinematografih do leta 1990; -animirani filmi slovenskih filmskih producentov po letu 1990, ki so bili delno ali v celoti financirani iz sredstev Ministrstva za kulturo RS, Radiotelevizije Slovenija ali Filmskega sklada RS (od leta 2011 Slovenskega filmskega centra);

-animirani filmi in animirani videospoti razliĉnih producentov in posameznikov, ki so svoja dela financirali sami in jih prikazali na domaĉih filmskih festivalih (Festival slovenskega filma, Slovenski filmski maraton, Teden domaĉega filma, Festival slovenske animacije, Festival neodvisnega filma in videa Slovenije, Mednarodni festival animiranega filma ANIMATEKA itd.) ali na filmskih festivalih v tujini;

-animirani filmi študentov Akademije za likovno umetnost in oblikovanje v Ljubljani, Visoka šola za umetnost Univerze v Novi Gorici in filmi slovenskih študentov, nastali na visokih šolah zunaj države;

-koprodukcijski animirani filmi, kjer je slovenski producent izkazal najmanj poloviĉni koprodukcijski delež.

V knjigi zasledimo ogromno velikih imen, ki so od leta 1952 pa do danes postavili mejnike slovenskega animiranega filma.

Med drugimi je poudarek na Zvonku Ĉohu in Milanu Eriĉ, ki sta ustvarila prvi animirani celoveĉerec »Socializacija bika ?«.

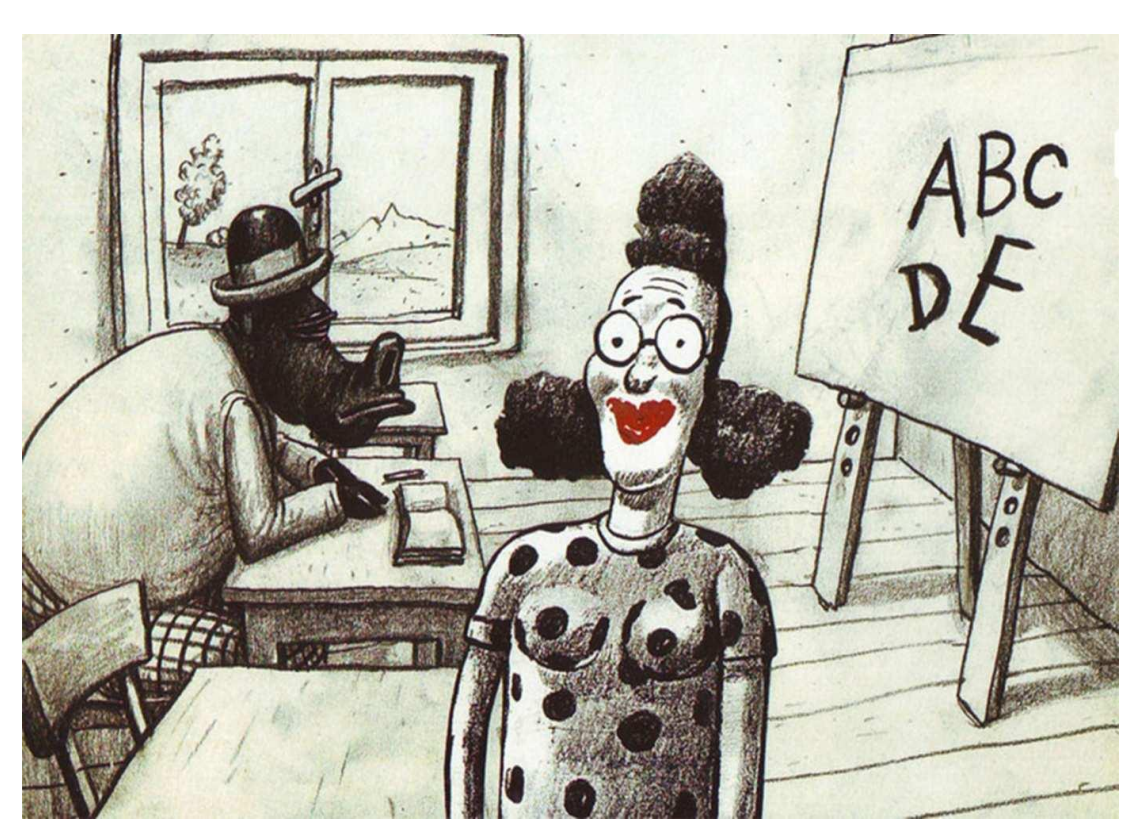

Slika 9: Socializacija bika

Naslednje ime, ki je zaznamovalo slovenski strip ter poslediĉno animirani film, je Miki Muster. Kdo od Slovencev ne pozna Zvitorepca, Lakotnika, Trdonje, medvedka Neewe, Ostrostrelca, Stezosledca, Zadnjega Mohikanca in ostalih junakov številnih stripov in slikanic? Pa nagajive zajĉke s televizijskega Cikcaka, Reklame za trgovino Mercator, Viki kremo, Ĉunga Lungo, Jelovico in drugih zgodbic? Miki Muster je najboljši ustvarjalec in risar slikanic ter stripov ter filmskih risank v slovenskem in evropskem merilu.

Všeč mi je tudi citat Ranka Munitića, ki v knjigi »Filmske zvrsti in žanri (1977:74–75)« opiše razliko med animiranim lutkovnim filmom in na film posneto lutkovno predstavo ter s tem nakaže osnovno definicijo animiranega filma:

»Ne, tu ne govorimo o lutkarski razliĉici posnetega gledališĉa, o filmih, kjer kamera registrira gledališko gibljive lutke, tiste torej, ki jih »oživljajo« nevidne niti ali pa pod obleko od lutke skriti lutkarjevi prsti. Osnovni princip animiranega filma je namreĉ v tem, da »njegovega« gibanja v naravi ni.

/…/ Tako pri lutkovnem animiranem filmu kot tudi pri risanem in vseh ostalih zvrsteh animiranega filma oznaĉuje animacija izkljuĉno avtentiĉno in filmsko stvaritev gibanja, ne pa njegovega registriranja oziroma reproduciranja, pa naj bo gibanje posneto iz ţivljenja, z odra lutkovnega gledališĉa ali pa nekega drugega iluzionistiĉnega medija.« Munitić tako ugotavlja, da se animirani film razlikuje od vseh ostalih filmskih zvrsti (celo tako zelo, da mu mnogi teoretiki pripisujejo lastnosti samostojne, osme umetnosti).

# **3.6. Nekaj sličic iz knjige**

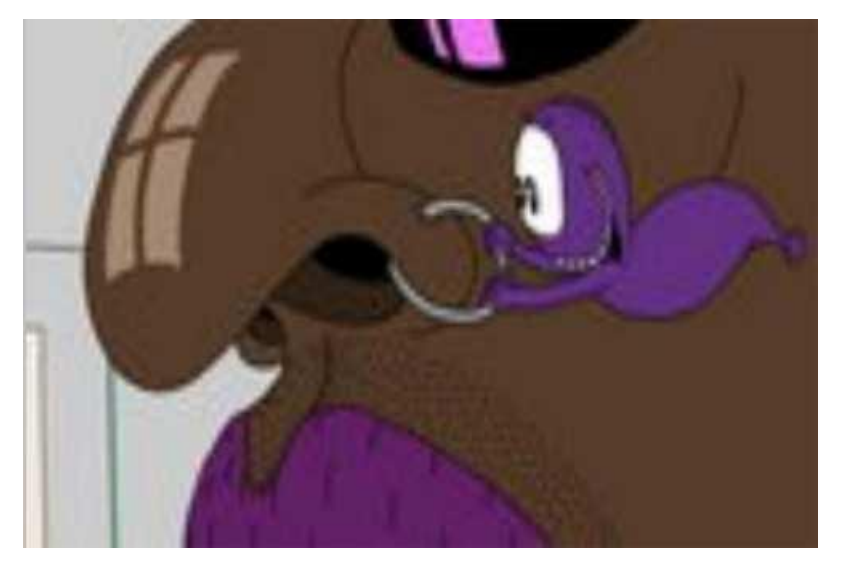

Slika 10: Prdci -VONJ LJUBEZNI

Prdci -VONJ LJUBEZNI, 2D računalniška animacija, 35 mm Režija: Polona Sepe Animacija: Vladimir Leben Montaža: Jan Simončič

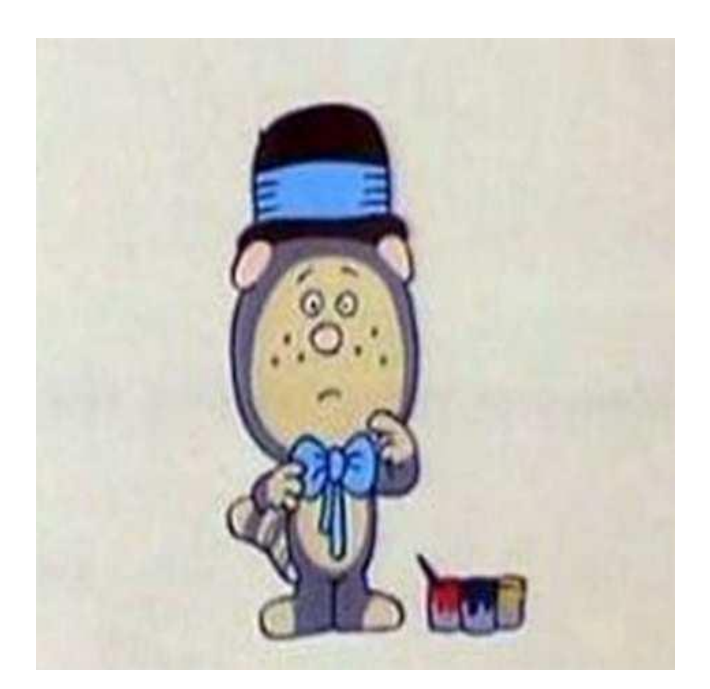

Slika 11: Medvedek Bojan

Medvedek Bojan, risba na celuloidu, 35 mm Režija: Branko Ranitović Animacija: Zdenko Gašperović, Pavao Štalter Montaža: Dušan Povh, Zlata Reić

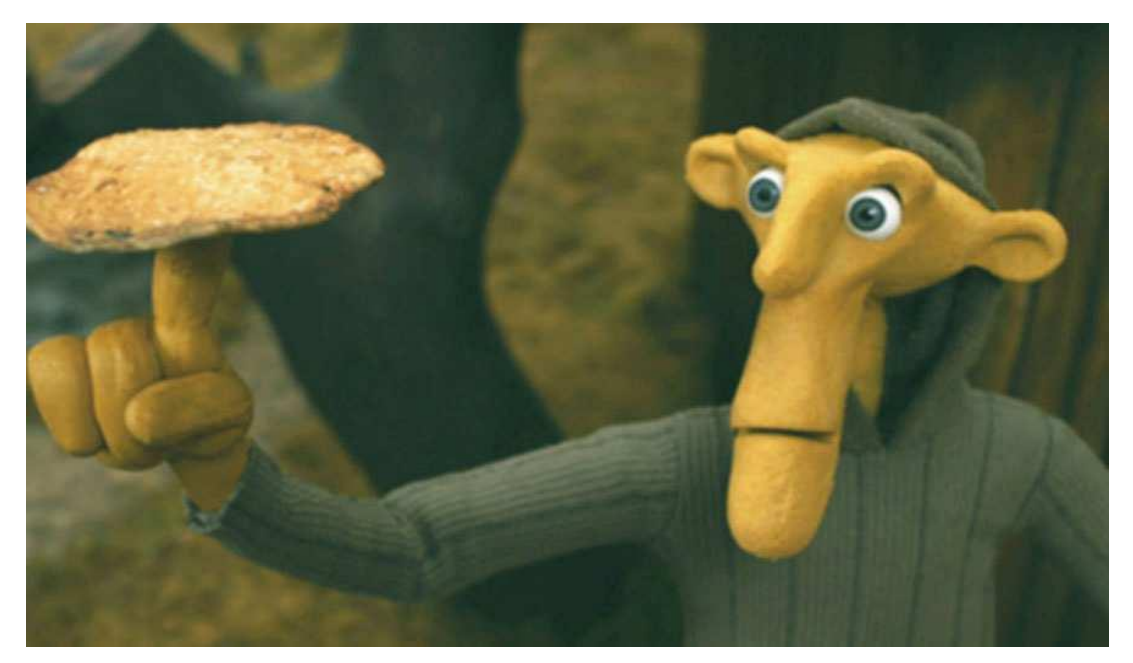

Slika 12: Koyaa

Koyaa, beta, barvni Režija: Kolja Saksida Animacija: Kolja Saksida Montaža: Gašper Vovk

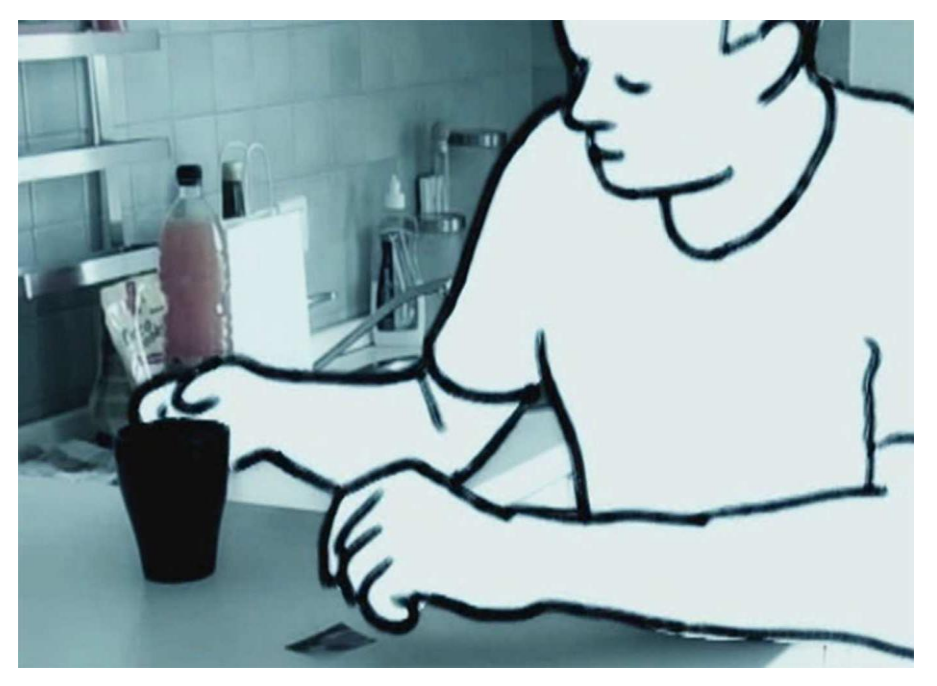

Slika 13: Ink man

Ink man, 2D računalniška animacija, digitalni format Režija: Miha Šubic Animacija: Miha Šubic Montaža: Miha Šubic Igralec: Miha Sitar

# **3.7. Zgodovina interneta**

Internet (tudi medmrežje, skrajšano iz angleške besede »inter-network«) je v splošnem smislu računalniško omrežje, ki povezuje več omrežij. Kot lastno ime je Internet javno razpoložljiv mednarodno povezan sistem računalnikov skupaj z informacijami in uslugami za uporabnike. Sistem uporablja naĉin paketno preklopljivih komunikacijskih protokolov TCP/IP. Tako se največje medmrežje enostavno imenuje Internet. Spretnost povezovanja omrežij na ta način se imenuje internetno delovanje.

Nastanek interneta sega v konec šestdesetih (1969) in osemdesetih let, ko je zaĉel delovati kot ARPANET. S sponzorstvom agencije za napredne raziskave pri ameriškem obrambnem ministrstvu DARPA (Defense Advanced Research Projects Agency) je bil razvit sklad protokolov IP (Internet Protocol) in TCP (Transmission Control Protocol). Podatkovno omrežje, zasnovano na tem protokolarnem skladu, naj bi služilo povezavi oddaljenih raziskovalnih institucij s superraĉunalniki za potrebe raziskav, ki jih je naroĉalo ameriško obrambno ministrstvo.

Sčasoma je omrežje preraslo v akademsko in raziskovalno omrežje, kasneje pa je postalo zanimivo tudi za komercialne uporabnike.

Tudi animacija se je skozi razvoj interneta razširila po svetu ter postala del komerciale in ne le umetniško delo. Internetu je dodala razgibanost in zanimivejši, lepši videz. S pomočjo animacije razna podjetja in propagandne hiše lažje ter v krajšem času prikažejo svoje izdelke in njihove zmogljivosti.

## **3.8. Zgodovina računalniške animacije**

#### 3.8.1 Net art

Net art: izraz, ki po eni strani oznaĉuje umetniško dejavnost vezano na internet, umešĉeno v drugo polovico 90.-ih let 20. stoletja z iztekom nekako v zaĉetku 21. stoletja, po drugi strani pa ime za široko paleto umetniških dejavnosti in strategij, ki so bistveno vezane za medij interneta.

Med zagovarjanjem seminarske naloge »Net art« pri Petji Grafenauer, sem dobil zastavljeno vprašanje, ali se mi zdi, da je »Net art« umetnost, ki bo obstala. Odgovoril sem: »Prepriĉan sem, da je »Net art« primerljiv s jamsko umetnostjo. Kakor je predjamsko slikarstvo pognalo kolo splošne umetnosti -ustvarjanja, je tudi »net art« pognal kolo tovrstne umetnosti na spletu.« Torej, želel sem povedati, da se lahko in se je ţe iz »net arta« razvila nova era umetnosti, ki je dosegljiva in se dotakne skoraj vseh ljudi na svetu in ne le izbranih poznavalcev umetnosti, ki so živeli pred časom interneta.

Zaĉetniki tovrstne umetnosti in tudi najvplivnejši med leti 1995 in 2000 so bili prav Slovenci: Vuk Ćosić, Igor Štromajer, Jaka Železnikar in Teo Spiller.

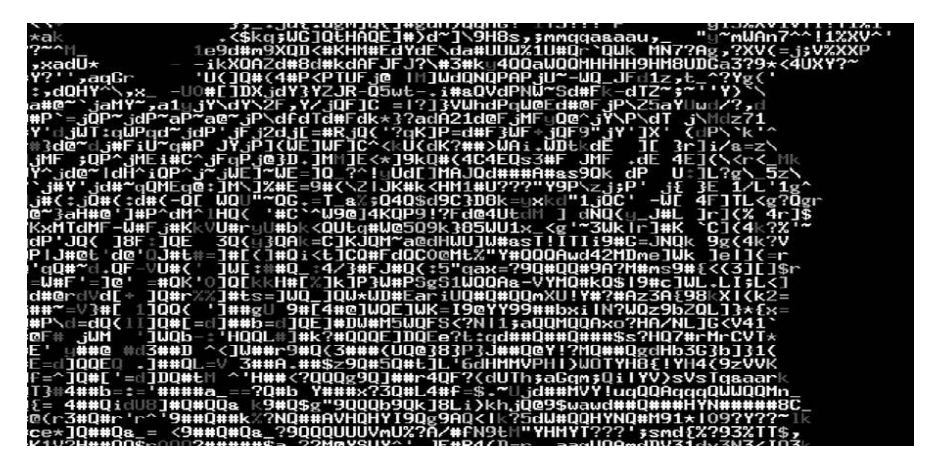

Slika 14: Net art

3.8.2 Opredelitev pomena raĉunalniške animacije po Wikipediji

Raĉunalniška animacija je podzvrst raĉunalniškega oblikovanja. Raĉunalniško oblikovanje v glavnem preuĉuje ukvarjanje/upravljanje z vizualno in geometrijsko informacijo pri ĉemer uporablja raĉunalniške tehnike.

Kljub temu pa se ta izraz pogosto nanaša na 3D raĉunalniško oblikovanje, obdaja pa tudi 2D raĉunalniško oblikovanje in urejanje podobe. Raĉunalniška animacija ni v bistvu niĉ drugega kot uporaba algoritmov raĉunalniške grafike v praksi, zajema razliĉne tehnike, bistveno pri njej pa je, da se animacija digitalno ustvarja v raĉunalniku. Modele predmetov lahko animiramo tako, da s časom spreminjamo njihov položaj, velikost, obliko, barvo, teksturo itd. Animiramo lahko tudi osvetlitev predmetov in položaj kamere (oziroma pogled navideznega gledalca) v sceni. Animiramo lahko tudi atmosferske pogoje. Animacija temelji na postavitvi kljuĉev (key frames). To pomeni, da v doloĉenih sliĉicah (frames) pripravljene ĉasovne animacije doloĉimo parametre animiranega predmeta (njegov položaj, usmeritev, barvo itd). Zajema različne tehnike, bistveno pri njej pa je, da se animacija digitalno ustvarja v raĉunalniku. Raĉunalniško animacijo v grobem delimo na 3D (tridimenzionalne) in 2D (dvodimenzionalne) tehnike. Na ta naĉin se med seboj razlikujejo tudi raĉunalniška orodja, ki omogoĉajo izdelavo animacije. 2D tehnike pa se delijo še na bitne in vektorske.

Eden izmed prvih prikazov raĉunalniške animacije je bil v filmu Futureworld (1976), ki je vseboval animacijo ĉloveške roke in obraza. Animirala sta jo Ed Catmull in Fred Parke na Univerzi v Utahu.

# **4. RAČUNALNIŠKI PROGRAMI ZA IZDELAVO ANIMACIJE**

Raĉunalniški programi, ki so se razvili v 90.-ih letih prejšnjega stoletja, so privedli k lažji kreaciji in naredili krajši most med idejo in izvedbo. Premalo se zavedamo prednosti časa, v katerem živimo, zato se tudi premalo ceni sedma umetnost. Danes lahko animacijo naredi vsak, ki obvlada vsaj enega od programov, pa vendar se umetniška vrednost vidi le v nekaterih izdelkih. Tako so raĉunalniški programi orodje za animatorja, s katerim izdela svoje kreacije. Zaradi specifiĉnosti animacije, ki sem jo iskal za svojo diplomsko delo, sem uporabil kar štiri programe, da sem prišel do tovrstne animacije in vizualne podobe. Navedel sem jih po vrsti, kakor sem jih uporabljal pri kreaciji svojega izdelka »Dihaj z mano«.

#### **4.1. 2D-Mirage**

Do zaĉetka študija sem imel idejo, da bi se preizkusil v klasiĉni animaciji in ubral pot klasiĉne animacije. V prvih tednih študija na Famul Stuart, šoli uporabnih umetnosti v Ljubljani, pa sem se seznanil z veliko boljšo alternativo, ki mi je privarĉevala ogromno ĉasa in papirja. Ĉeprav je program zastarel, sem se skozenj priuĉil ogromno razliĉnih tehnik animiranja. Program omogoĉa shranjevanje narisanih oblik, ki jih je mogoĉe preoblikovati, jih nagibati, jim dodajati ter odvzemati barve in še veĉ. Mirage je zelo enostaven program, kar pomeni, da potrebuješ samo nekaj kratkih navodil za osnovo in ţe lahko z malo domišljije priĉaraš odliĉno atmosfero, z veliko ĉasa pa tudi pravo mojstrovino.

Opis iz Wikipedije: Leta 2003 je Mirage temeljil na verziji 7.0 tehnologije TV Paint.Stack FX je bil dodan v Mirage, ki omogoĉa uporabo veĉ posebnih uĉinkov hkrati (megli, briše, specialni uĉinki za izkrivljanje...). Bauhaus Software je bil odgovoren za distribucijo Mirage-a do konca sporazuma o distribuciji, ki se je konĉal leta 2005, ko ga je prevzel Adobe. Uporabljalo ga je tudi ogromno neodvisnih animatorjev in velike produkcijske hiše, kot so Pixar in ostale. Uporabljali so ga za 2D animacije, storyboarding in posebne uĉinke za televizijo in film.
# 4.1.1. Kako sem uporabil program

Ta program sem uporabil za animirani, tj. risani del animacije, kjer potuje drevo skozi proces izdelave papirja. Po snemanju sem si ogledal posnetke in priĉel s pripravo kadrov iz tovarne papirja, ki sem jih narisal v programu Mirage. Program vsebuje ogromno število funkcij, s katerimi lahko ustvarimo premikajoĉo se sliko.

Preden sem se lotil dela, sem pri odpiranju projekta nastavil lastnosti slike in animacije. Za zaporedje sliĉic sem uporabil 24 sliĉic na sekundo. Na ĉasovnem traku (timeline) sem z desnim klikom na miški izbral možnost »napravi animacijo« (make animation).

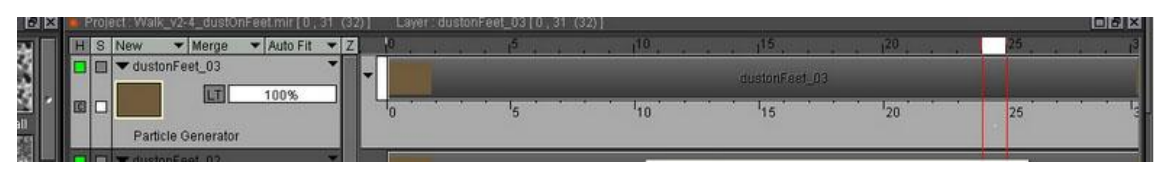

Slika 15: Ĉasovni trak (timeline)

Časovni trak je mogoče raztegniti ali skrčiti po želji. Ko je bil časovni trak nared, sem uporabil orodje za risanje in priĉel z risanjem.

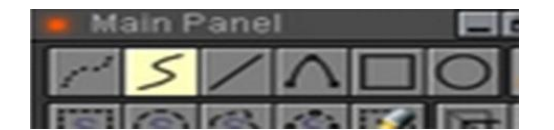

Slika 16: Orodje za risanje v programu Mirage

Na prvo sliĉico sem narisal ozadje, ki je statiĉno in je temelj za animacijo. Odprl sem naslednji ĉasovni trak, na katerega sem risal premikajoĉe se stroje, papirnato letalo in podobno.

Za premikanje levo in desno po časovnem traku, so zadolžene tipke na tipkovnici; levo oz. desno.

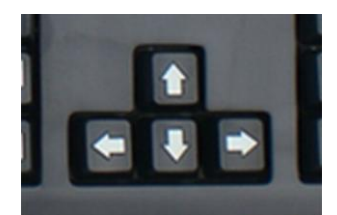

Slika 17: Tipke na tipkovnici; levo, desno, gor, dol

| <b>COL</b> | ider. Pirkstr. | Fitch |  |
|------------|----------------|-------|--|
|            |                |       |  |
| $ \sim$    |                |       |  |
|            |                |       |  |
| E.         |                |       |  |
|            |                |       |  |
|            |                |       |  |
|            |                |       |  |

Slika 18: Orodje za izbiro barve

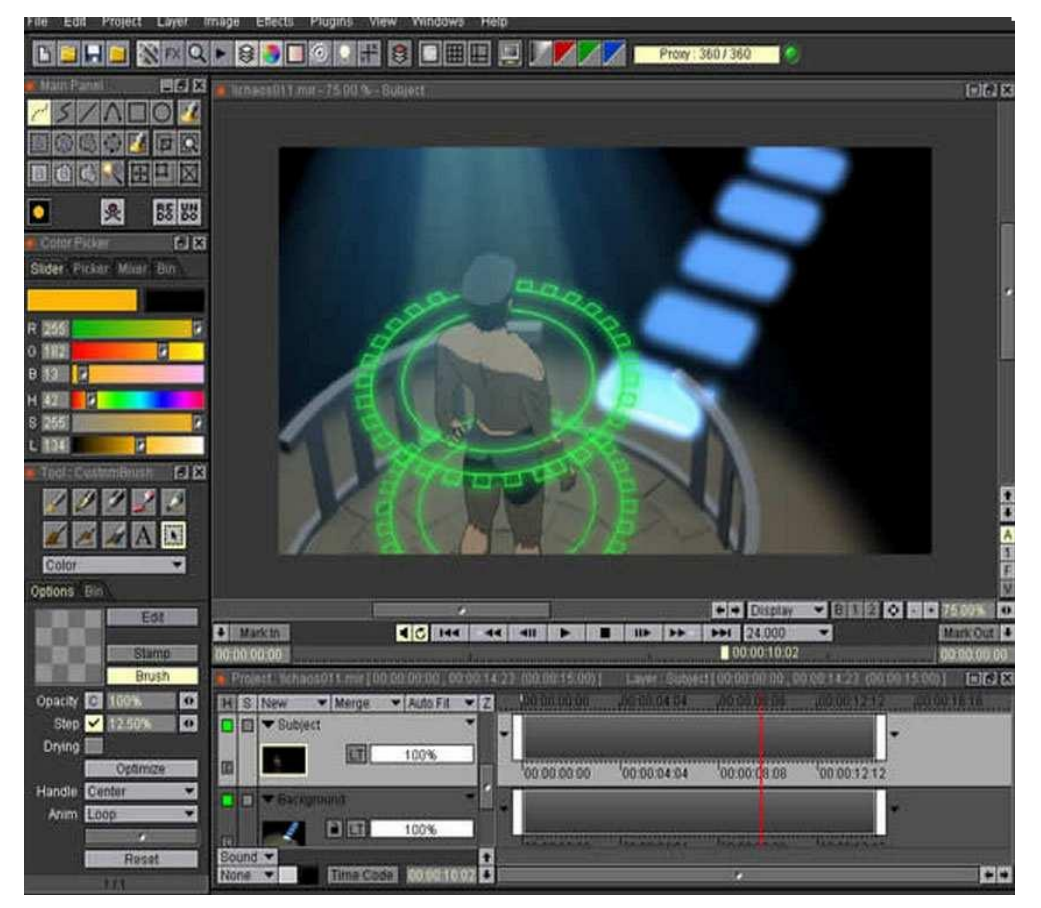

Slika 19: 2D-Mirage, program za izdelavo 2D animacije

# **4.2. Adobe After Effects**

Skoraj ni filma in televizijskega oglasa, ki ne bi vseboval posebnih uĉinkov (special effects) ali nekaj raĉunalniške animacije. Zato je prav, da se študent Medijske produkcije odloĉi predstaviti program Adobe After Effects, ki je namenjen prav temu.

Adobe After Effects je programska oprema namenjena post-produkciji v filmski in televizijski industriji. V glavnem se uporablja za 2D in 3D animacijo, vizualne uĉinke in končne nastavitve, kot so prilagoditev slike, barvni popravki ipd. Lahko pa služi tudi kot pretvornik formatov (»media transcoder«) ali kot osnovni nelinearni urejevalec, kar pomeni, da lahko dostopamo in urejamo vsako sliĉico v digitalnem zapisu posebej. Vizualni uĉinki so podobe, ki so ustvarjene ali prilagojene izven dejanskega posnetka kamere. »After Effects« lahko uporabljamo za vrtoglavo število razliĉnih nalog. Vendar pa se vse delo ne zaĉne in konĉa v tem programu.

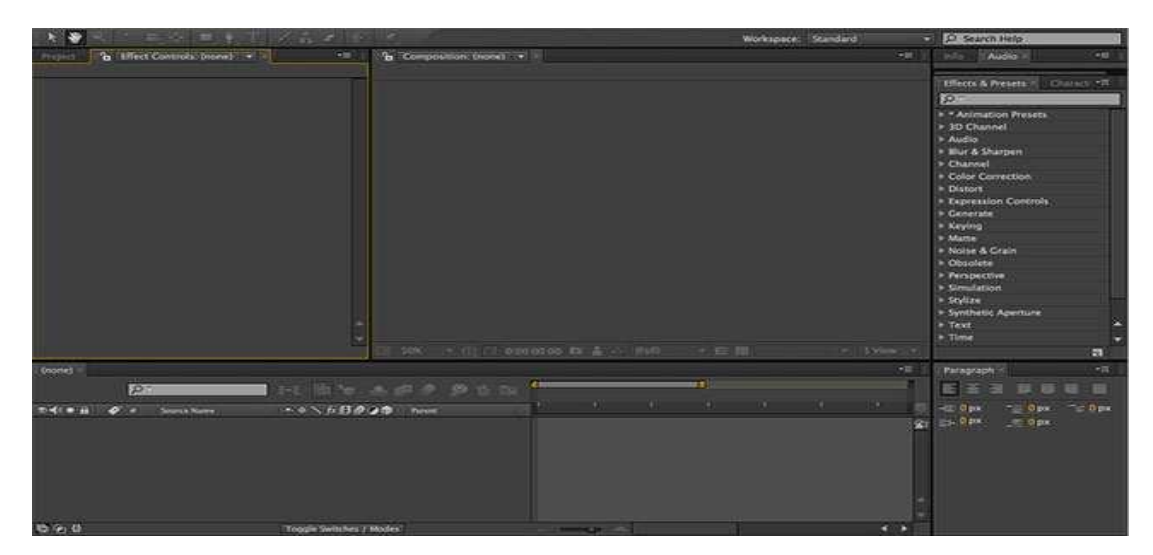

Slika 20: Adobe After Effects

# 4.2.1 Kako sem uporabil program

Program After Effects sem uporabil pri pretvorbi videa iz obiĉajnega naĉina v animacijo. Zelo dobro se je lotiti programa tako, da si sprva pregledamo vse možne uĉinke. Odloĉil sem se za uĉinka imenovana Cartoon ter Colorama. Pri uĉinku Cartoon lahko spremenimo sliko tako, da predmetom na sliki razširimo rob in ogladimo ali poĉistimo sliko. Torej, po uĉinku bo imela oseba debelejši rob in sence na oblaĉilih bodo manj vidne.

| <b>O</b> Blend With Original | $0\%$                                    |
|------------------------------|------------------------------------------|
| <b>A Cartoon</b>             | Reset<br>About                           |
| <b>O</b> Render              | Fill & Edges<br>$\overline{\phantom{a}}$ |
| ▶ ⑦ Detail Radius            | 8,0                                      |
| ▶ © Detail Threshold         | 10,0                                     |
| $ightharpoonup$ Fill         |                                          |
| ▶ Ö Shading Steps            | 8,0                                      |
| ▶ Ô Shading Smoothness       | 70,0                                     |
| ▼ Edge                       |                                          |
| ▶ Ö Threshold                | 1,60                                     |
| ▶ Ô Width                    | 1, 5                                     |
| ▶ Ö Softness                 | 60,0                                     |
| ▶ ◎ Opacity                  | 100%<br>                                 |
| Advanced                     |                                          |

Slika 21: Orodje za uĉinek Cartoon

Uĉinek Colorama popolnoma spremeni barve predmeta in tako poskrbi za barvno dinamiko. Nastavljamo lahko temperaturo barve ter ostale stvari, ki so povezane z barvo.

| ▶ © Blend With Original      | 0.96                   |  |
|------------------------------|------------------------|--|
| Colorama 2                   | Reset                  |  |
| I Input Phase                |                        |  |
| ▶ Output Cycle               |                        |  |
| Modify                       |                        |  |
| Pixel Selection              |                        |  |
| Masking                      |                        |  |
|                              | √ Composite Over Layer |  |
| <b>D</b> Blend With Original |                        |  |

Slika 22: Orodje za uĉinek Colorama

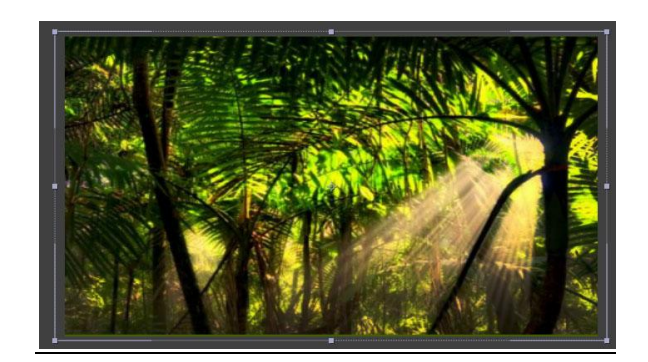

Slika 23: Slika brez uĉinka

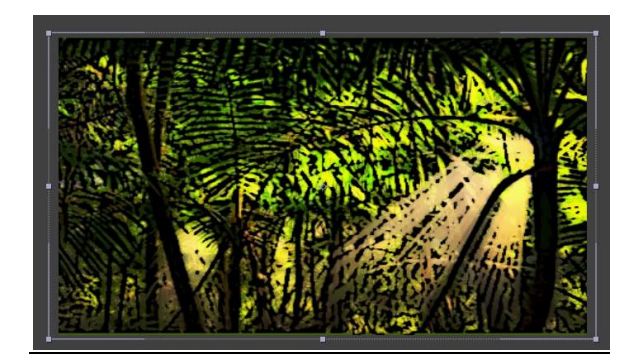

Slika 24: Slika z uĉinkom Cartoon

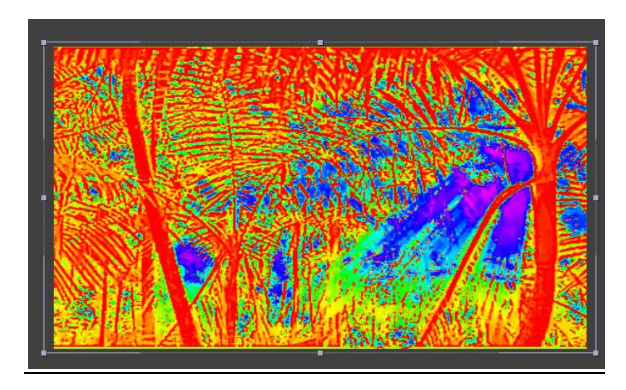

Slika 25: Slika z uĉinkom Colorama

# **4.3. Adobe Premiere**

Adobe Premiere je programska oprema, ki omogoĉa hitrejše urejanje in podporo izvornih formatov. Uporabil sem ga za osnovno sestavljanje ali montiranje posnetega materiala. Dopušča možnost pohitritve, kot tudi upočasnitve videa ter ogromno ostalih video uĉinkov.

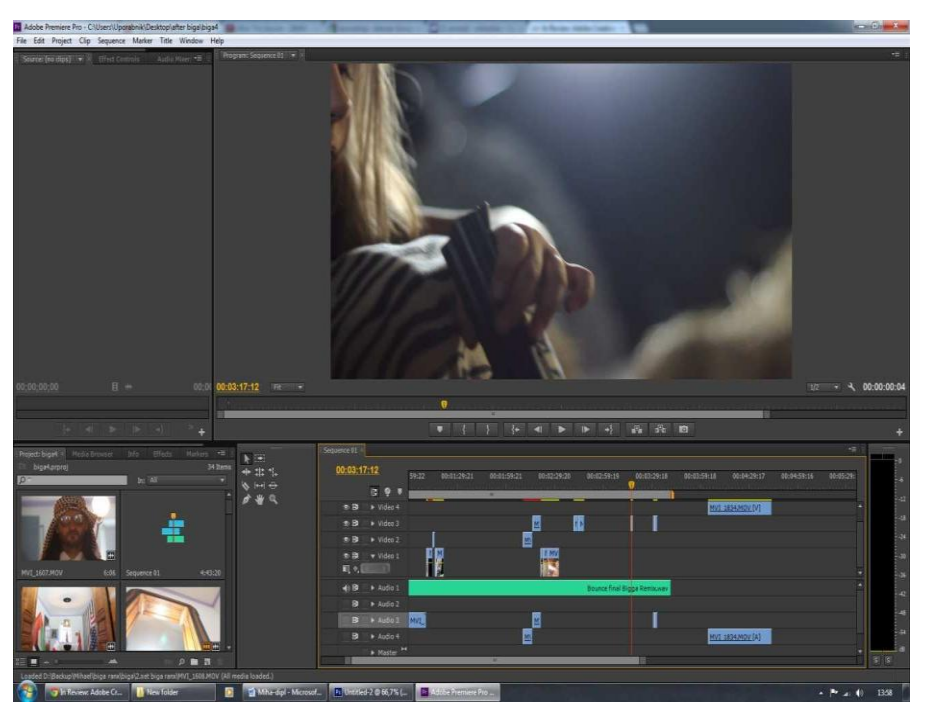

Slika 26: Adobe Premiere – Program za montažo videa

# 4.3.1 Kako sem uporabil program

Naĉeloma se v video produkciji program Premiere uporabi pred After Effects. Drugaĉnega zaporedja sem se lotil zato, ker nisem delal (montiral) navadnega videa, temveč sem izdeloval animacijo. Da so bili kadri, ki sem jih uporabil za montažo, barvno in tehniĉno kompatibilni, sem jih sprva uredil v programu After Effects, nato pa jih prenesel v Premiere, kjer sem jih sestavil v pravilno zaporedje.

Programa se lotimo tako, da prenesemo posnetke z raĉunalnika v program. V programu odpremo sekvenco, kamor naložimo prenesene posnetke.

| Sequence 01 ×                        |                      |                              |                                        |                            |             | 信                       |
|--------------------------------------|----------------------|------------------------------|----------------------------------------|----------------------------|-------------|-------------------------|
| 00:01:44:05                          | 00:00<br>00:00:14:23 | 00:00:29:23<br>00:00:44:22   | 00:00:59:22                            | 00:01:14:22<br>00:01:29:21 | 00:01:44:21 | 00<br>00:01:59:21       |
| G<br>ę<br>$\Box$ $\Diamond$ .        |                      |                              |                                        |                            |             |                         |
| 6日<br>video 5                        |                      |                              |                                        | MVI<br>Tri<br>MVI_<br>¢    | majkair     |                         |
| $\blacksquare$<br>0.51<br>v Video 4  |                      | $\frac{\pi}{2}$<br>$MVI_{2}$ | M                                      | <b>MV</b>                  |             |                         |
| $\blacksquare$ $\diamond$ .          | M <sup>1</sup>       |                              | ŋ<br>×                                 | 50<br>ø                    | <b>MV</b>   |                         |
| 0.51<br>video 3<br>$\Box$ $\Diamond$ |                      |                              |                                        | F<br>œ                     |             |                         |
| の目<br>v Video 2<br>-                 | MVI.                 | N MV<br>M<br>$\infty$        | $\frac{M}{\infty}$<br>MV<br>$ \infty $ |                            |             | MVI_1093.MOV [70%] acit |
| ■ ▽  <br>4)日<br>Audio 2              |                      |                              |                                        |                            |             |                         |
|                                      | <b>III</b>           | 圍                            |                                        |                            |             |                         |

Slika 27: Sekvenca, kamor prenesemo posnetke

Posnetki na sekvenci se sestavljajo tako, da gremo z miško na željen posnetek in stisnemo levi gumb na miški. Posnetek lahko po sekvenci premikamo levo in desno skratka, kamor ga želimo postaviti. Posnetke lahko poljubno režemo.

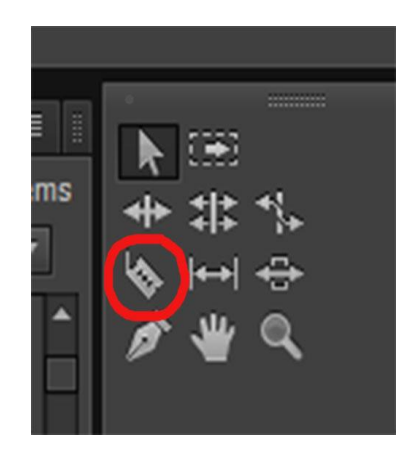

Slika 28: Orodje za rezanje posnetka

# **5. IDEJA, SINOPSIS, SCENOSLED, SCENARIJ »DIHAJ Z MANO«**

# **5.1. Ideja - DIHAJ Z MANO**

Kot sem že omenil, me je pritegnila misel » Humans are the only creatures on earth that will cut down trees, make paper, then write "SAVE TREES" on them.«. Takoj se mi je odvrtela osnovna ideja, zgodba, ki sem jo kasneje poĉasi izoblikoval in dodelal. Ciljna skupina za to animacijo je vsak, ki diha in si želi ohraniti naravo ter osveščati ljudi o pomembnosti in sožitju narave, dreves ter vseh živih bitij.

Igralec Kristjan Federer v filmu, poskuša širšo javnost opozoriti na slabost podiranja gozdov, a se ne zaveda, da je papir, na katerega je napisal »Varuj drevje« izhajal prav iz drevesa, na katerega je prilepil list papirja. Želel sem povedati, da se nahajamo v vražjem krogu in da ga je treba primerno ustaviti ter poiskati alternativo za boljše sožitje z naravo. Igralca: Oseba A (Miha Sitar) Oseba B (Kristijan Federer)

## **5.2. Sinopsis – DIHAJ Z MANO**

Zgodba se zaĉne, ko oseba A odpira knjigo. Priĉne se animacija. Pred drevesom, na katerem je list papirja, stoji oseba B, ki opazuje podiranje le-tega. Medtem ko bager drevo podira in ga tovori na tovornjak, se oseba B s povešeno glavo odpravi domov, kjer opravlja vsakdanje stvari v zvezi s papirjem. Drevo pa med tem potuje skozi proizvodnjo papirja. Oseba B in drevo, ki je zdaj v obliki papirja, se spet sreĉata v papirnici. Oseba B papir kupi in ga nese domov. Tam ga vstavi v raĉunalniški tiskalnik. Na raĉunalnik napiše v angleškem jeziku »Varuj gozdove.« in vrstico »Posadi drevje in pridobi zrak zastonj.«. Ta napis natisne na liste papirja in se odpravi z listi papirja ter lepilnim trakom, ki je prav tako iz drevesa, k najbližjemu drevesu. Na drevo prilepi list z napisom. Animacija se konĉa z osebo A, ki zapira knjigo in je ogorĉena nad zgodbo, ki jo je videla v knjigi. Knjiga je dejansko moje diplomsko delo.

# **5.3. Scenosled – DIHAJ Z MANO**

## **1. INT. KUHINJA1 – POPOLDNE**

Oseba A vklopi radio in odpre knjigo.

# **2. EXT.PARK – POPOLDNE**

Oseba B stoji pred drevesom, na katerem je list papirja in proti kateremu se poĉasi premikajo klešĉe bagra.

# **3. EXT.PARK – POPOLDNE**

Oseba B kima in odhaja s prizorišča, medtem ko klešče zagrabijo drevo in ga z žago odrežejo.

# 4. **EXT.AVTOBUSNA POSTAJA – POPOLDNE**

Oseba B sedi na avtobusni postaji.

## 5.**EXT.PARK – POPOLDNE**

Klešĉe z dvigalko dvignejo drevo in ga natovorijo na tovornjak, ki stoji zraven bagra.

## 6.**EXT.AVTOBUSNA POSTAJA - POPOLDNE**

Oseba B sedi na avtobusni postaji s papirnato kartico za avtobus.

## 7. **EXT.PARK – POPOLDNE**

Tovornjak z natovorjenim drevjem se odpelje.

## 8. **EXT.AVTOBUSNA POSTAJA – POPOLDNE**

Oseba B se odpelje z avtobusom.

# 9. **INT. TOVARNAPAPIRJA – POPOLDNE**

Drevo se pelje po traku v žago.

#### 10.**EXT.PARK – POPOLDNE**

Oseba B se sprehaja po parku, kjer je tudi otrok, ki dela letalo iz papirja.

#### 11.**INT. TOVARNAPAPIRJA – POPOLDNE**

Druga perspektiva drevesa, ki potuje skozi žago.

## 12.**EXT.PARK – POPOLDNE**

Oseba B gre mimo otroka, ki je letalo dokončal in ga vrže v zrak. Letalo pade v koš za smeti.

#### 13.**INT. TOVARNAPAPIRJA – POPOLDNE**

Drevo je prispelo do drobilca, kjer se zdrobi v žagovino.

## 14. **INT.STRANIŠČE – POPOLDNE.**

Oseba B jemlje toaletni papir.

#### 15.**INT. TOVARNAPAPIRJA-POPOLDNE**

Drugi pogled drevesa, ki potuje po traku v stanje žagovine.

## 16. **INT.STRANIŠČE-POPOLDNE.**

Oseba B sedi na stranišĉu in odtrga toaletni papir.

## 17.**INT. TOVARNAPAPIRJA – POPOLDNE**

Drevo v obliki žagovine potuje v peč.

## 18. **INT. DNEVNA SOBA – POPOLDNE**

Oseba B si pripravlja cigaretni zvitek.

## 19. **INT. DNEVNA SOBA – POPOLDNE**

Oseba B si prižge cigaret.

## 20. **INT. TOVARNAPAPIRJA –POPOLDNE**

Peĉ z druge perspektive.

## 21.**INT. KUHINJA2. – POPOLDNE**

Oseba B v kuhinji meša kavo.

# 22.**INT. TOVARNAPAPIRJA – POPOLDNE**

Ţagovina potuje v veliko komoro, polno tekoĉine, ki jo meša robotska roka.

## 23.**INT. KUHINJA2. – POPOLDNE**

Oseba B si pripravi papirnati filter za kavo.

## 24.**INT. TOVARNAPAPIRJA – POPOLDNE**

Pogled s profila na komoro s tekoĉino.

## 25.**INT. KUHINJA2. – POPOLDNE**

Oseba B si nalije kavo v šalico.

## 26. **INT. TOVARNAPAPIRJA – POPOLDNE**

Stroj za sušenje papirja, ki tudi reže papir na kose in jih meče v škatlo.

# 27. **INT.PREDSOBA – POPOLDNE.**

Oseba B se oblaĉi.

## 28. **INT. TOVARNAPAPIRJA – POPOLDNE**

Bližnji pogled na stroj za sušenje in rezanje papirja, ki meče papir v škatlo.

## 29. **INT.PREDSOBA – POPOLDNE**

Oseba B šteje denar.

# 30. **EXT.TOVARNAPAPIRJA – POPOLDNE.**

Prevoznik za papir nosi škatlo v avto in se odpelje iz tovarne papirja.

# 31.**EXT.PARKIRIŠČE PRED PAPIRNICO – POPOLDNE.**

Prevoznik papirja prispe do papirnice, kjer sreĉa osebo B.

## 32.**EXT.PAPIRNICA – POPOLDNE.**

Prevoznik preda škatlo s papirjem prodajalki v papirnici.

## 33. **INT. PAPIRNICA – POPOLDNE**

Oseba B kupi papir od prodajalke.

## 34.**INT.DNEVNASOBA – POPOLDNE.**

Oseba B sedi pred računalnikom in tipka. Tiskalnik izvrže popisan papir iz računalnika, ki ga oseba B vzame v roke.

## 35. **EXT.MESTO – POPOLDNE.**

Oseba B v rokah nosi papir in lepilni trak ter hodi po ulici.

# 36. **EXT.MESTO – POPOLDNE.**

Oseba B prispe do drevesa in na drevo prilepi papir z napisom v anglešĉini »Varuj drevje.« in »Posadi drevo in pridobi zrak zastonj.«.

# 37. **INT.KUHINJA1 – POPOLDNE.**

Oseba A poĉasi prelista knjigo, v kateri se je dogajala animacija, do konca.

## 38. **INT.KUHINJA1 – POPOLDNE**

Oseba A zapre knjigo, odkima z glavo. Na knjigi piše » Diplomsko delo Miha Sitar«

# **5.4. Scenarij**

# **DIHAJ Z MANO**

# **1.SCENA INT. KUHINJA1 – POPOLDNE**

# **Oseba A priţge radio in odpre knjigo.**

Prst pritisne gumb na radiu. Oseba A odpre knjigo in poĉasi spušĉa liste papirja. V procesu spušĉanja se video prelevi v animacijo.

# **2. SCENA EXT.PARK – POPOLDNE**

**Oseba B stoji pred drevesom, na katerem je list papirja, proti kateremu se po**ĉ**asi premikajo kleš**ĉ**e bágra.** 

Pogled na hrbtno stran osebe B, ki stoji pred drevesom in se poĉasi, odprtih rok, umakne kameri. Spodaj levo se med vožnjo kamere prikažejo klešče, ki se bližajo drevju. Klešĉe so narisane v 2D programu Mirage.

# **3. SCENA EXT.PARK – POPOLDNE**

**Oseba B kima in odhaja s prizoriš**ĉ**a, med tem ko kleš**ĉ**e zagrabijo drevo in ga z**  žago odrežejo.

Za osebo B, ki hodi s prizorišča in kima, je opazen báger s kleščami in žago, ki odreže drevo ter ga dvigne.

# **4. SCENAEXT.MESTO – POPOLDNE**

#### **Oseba B sedi na avtobusni postaji.**

Oseba B drži v roki karto za avtobus in sede čaka na klopci postaje. Bližnji kader, detajl.

# **5. SCENA EXT.PARK – POPOLDNE**

# **Kleš**ĉ**e z dvigalko dvignejo drevo in ga natovorijo na tovornjak, ki stoji zraven bágra.**

Prizorišĉe, isto kot pri 1. in 2. kadru. Klešĉe nalagajo na prikolico tovornjaka deblo odrezanega drevesa (2D animacija).

# **6. SCENA EXT. MESTO – POPOLDNE**

## **Oseba B sedi na avtobusni postaji s papirnato kartico za avtobus.**

Oseba B drži v roki karto za avtobus in sede čaka na klopci postaje. Kader, bližnji.

## **7. SCENA EXT. PARK – POPOLDNE**

## **Tovornjak z natovorjenim drevjem se odpelje.**

Nadaljuje se scena z nalaganjem debla. Ko deblo naloži, se tovornjak odpelje.

# **8. SCENA EXT. MESTO – POPOLDNE**

#### **Oseba B se odpelje z avtobusom.**

Zraven osebe B stoji nekaj oseb, ki ĉakajo na avtobus in berejo ĉasopis. Avtobus se pripelje in odpelje.

# **9. SCENA INT. TOVARNA PAPIRJA – POPOLDNE**

#### **Drevo se pelje po traku v ţago.**

Drevo(s profila) se pelje po traku skozi žago.

## **10. SCENA EXT. PARK – POPOLDNE**

#### **Oseba B se sprehaja po parku, kjer je tudi otrok, ki dela letalo iz papirja.**

V parku kleĉi deĉek, ki iz papirja izdeluje letalo. Za njim se sprehaja oseba B.

## **11. SCENA INT. TOVARNA PAPIRJA – POPOLDNE**

#### **Druga perspektiva drevesa, ki potuje skozi ţago.**

Drevo iz vertikalnega položaja v žagi.

# **12. SCENA EXT. PARK – POPOLDNE**

**Oseba B gre mimo otroka, ki je izdelal letalo in ga vrgel v zrak. Letalo pade v koš za smeti.**

Deĉek vstane in zaluĉa papirnato letalo v koš za smeti (2D animacija Mirage).

# **13. SCENA INT. TOVARNA PAPIRJA – POPOLDNE**

# **Drevo je prispelo do drobilca, kjer se zdrobi v ţagovino.**

Notranjost naprave za drobljenje lesa. Dve kolesi z zobmi drobita kose lesa.

# **14. SCENA INT. STRANIŠČE – POPOLDNE**

## **Oseba B jemlje toaletni papir.**

V ospredju je vidna rola toaletnega papirja. Oseba B papir povleĉe.

# **15. SCENA INT. TOVARNA PAPIRJA – POPOLDNE**

**Drugi pogled drevesa, ki potuje po traku v stanje ţagovine.**

Zunanjost naprave za drobljenje lesa.

# **16. SCENA INT. STRANIŠČE – POPOLDNE**

# **Oseba B sedi na straniš**ĉ**u in odtrga toaletni papir.**

Oseba B sedi na toaletni školjki in odtrga papir.

# **17. SCENAINT TOVARNA PAPIRJA – POPOLDNE**

#### **Drevo v obliki ţagovine potuje v pe**ĉ.

Pogled s profila na peĉ, ki ima nalepko z opozorilom »Prepovedani cigareti«. V peĉ potujejo košĉki lesa, iz peĉi pa prihaja pepel za maso za papir.

# **18. SCENA INT. DNEVNA SOBA – POPOLDNE**

## **Oseba B si pripravlja cigaretni zvitek.**

Oseba B sedi za mizo polno revij in si pripravlja cigaretni zvitek. Uporablja papir za zvijanje cigaret.

# **19. SCENA INT. DNEVNA SOBA – POPOLDNE**

#### **Oseba B si priţge cigareto.**

Oseba B si prižge cigareto.

## **20. SCENA INT. TOVARNA PAPIRJA – POPOLDNE**

## **Pe**ĉ **z druge perspektive.**

Pogled v peĉ. V peĉi je opazen plamen, ki kuri lesene drobce.

# **21. SCENA INT. KUHINJA 2 – POPOLDNE**

## **Oseba B v kuhinji meša kavo.**

V kuhinji ob štedilniku stoji oseba B, ki meša kavo.

# **22. SCENA INT. TOVARNA PAPIRJA – POPOLDNE**

# **Ţagovina potuje v veliko komoro, polno teko**ĉ**ine, ki jo meša robotska roka.**

S ptiĉje perspektive je opazna velika robotska roka, ki meša maso za papir.

# **23. SCENA INT. KUHINJA 2 – POPOLDNE**

**Oseba B si pripravi papirnati filter za kavo.**

Oseba B meša kavo. Bližnji pogled.

# **24. SCENA INT. TOVARNA PAPIRJA – POPOLDNE**

## **Pogled na komoro s teko**ĉ**ino s profila.**

S profila je vidna komora, kjer se meša masa za papir.

# **25. SCENA INT. KUHINJA 2 – POPOLDNE**

#### **Oseba B si nalije kavo v skodelico.**

Oseba B položi papirnati filter za kavo na šalico. V šalico natoči kavo.

# **26. SCENA INT. TOVARNA PAPIRJA – POPOLDNE**

## **Stroj za sušenje papirja, ki tudi reţe papir na kose in jih me**ĉ**e v škatlo.**

Stroj z večjimi valji, ki suši papir in ga nato nareže na kose.

# **27. SCENA INT. PREDSOBA – POPOLDNE**

#### **Oseba B se obla**ĉ**i.**

Oseba B si v predsobi oblaĉi jakno in si nadene klobuk.

## **28. SCENA INT. TOVARNA PAPIRJA – POPOLDNE**

## **Bliţnji pogled na stroj za sušenje in rezanje papirja, ki me**ĉ**e papir v škatlo.**

Stroj za rezanje papirja od blizu. Papir reže in ga meče v škatlo za transport.

# **29. SCENA INT. PREDSOBA – POPOLDNE**

#### **Oseba B šteje denar.**

Oseba B šteje denar. Bližnji pogled.

# **30. SCENA EXT. TOVARNA PAPIRJA-POPOLDNE**

## **Prevoznik za papir nosi škatlo v avto in se odpelje iz tovarne papirja.**

Prevoznik papirja nese škatlo skozi vrata tovarne papirja. V ozadju je vidna naprava, ki dviguje les in ga tovori. Nato se odpelje z avtomobilom.

# **31. SCENA EXT. PARKIRIŠČE PRED PAPIRNICO – POPOLDNE**

## **Prevoznik papirja prispe do papirnice, kjer sre**ĉ**a osebo B.**

Oseba B prispe do papirnice, kjer sreĉa prevoznika.

## **32. SCENA EXT. PAPIRNICA – POPOLDNE**

## **Prevoznik preda škatlo s papirjem prodajalki v papirnici.**

Prevoznik papirja pobere škatlo iz avtomobila in jo odnese do papirnice, kjer ga priĉaka prodajalka papirja. Pred vrati papirnice stoji oseba B.

# **33. SCENA INT. PAPIRNICA – POPOLDNE**

#### **Oseba B kupi papir.**

Prodajalka za prodajno desko odpira škatlo s papirjem, vzame papir z nje in ga da osebi B. Oseba B da v zameno denar

# **34. SCENA INT. DNEVNA SOBA – POPOLDNE**

# Oseba B sedi pred računalnikom in tipka. Tiskalnik izvrže popisan papir iz **ra**ĉ**unalnika, ki ga oseba B prime v roke.**

Oseba B sedi pred računalnikom in tipka. Tiskalnik izvrže popisani papir. Oseba B ga prime v roke.

## **35. SCENA EXT. MESTO – POPOLDNE**

## **Oseba B v rokah nosi papir in lepilni trak ter hodi po ulici.**

Oseba B hodi s papirjem in lepilnim trakom v roki skozi mesto.

# **36. SCENA EXT. MESTO – POPOLDNE**

# **Oseba B prispe do drevesa in na drevo prilepi papir z napisom v angleš**ĉ**ini »Varuj drevje.« in »Posadi drevo in pridobi zrak zastonj.«.**

Oseba B prispe do drevesa, ki stoji samo pred zgradbami. Na drevo prilepi list papirja, na katerem piše:

»Save woods.« in »Plant a tree and get air for free.«

Prevod: »Varuj gozdove.« in »Posadi drevo in dobil boš zrak zastonj.«.

# **37. SCENA INT. KUHINJA 1 – POPOLDNE**

# **Oseba A po**ĉ**asi prelista knjigo, v kateri se je dogajala animacija, do konca.**

Vidni so listi papirja, ki se prelistajo do konca.

# **38. SCENA INT. KUHINJA 1 – POPOLDNE**

# **Oseba A zapre knjigo, odkima z glavo. Na knjigi piše DIPLOMSKO DELO MIHA SITAR.**

Oseba A, ki sedi v kuhinji in zapira knjigo, odkima z glavo in zapre knjigo. Ko umakne roko s knjige, je opazen napis; »Visoka šola za umetnost, LOGOTIP univerze, DIPLOMA in MIHA SITAR«

# **5.5. Snemalna knjiga – DIHAJ Z MANO**

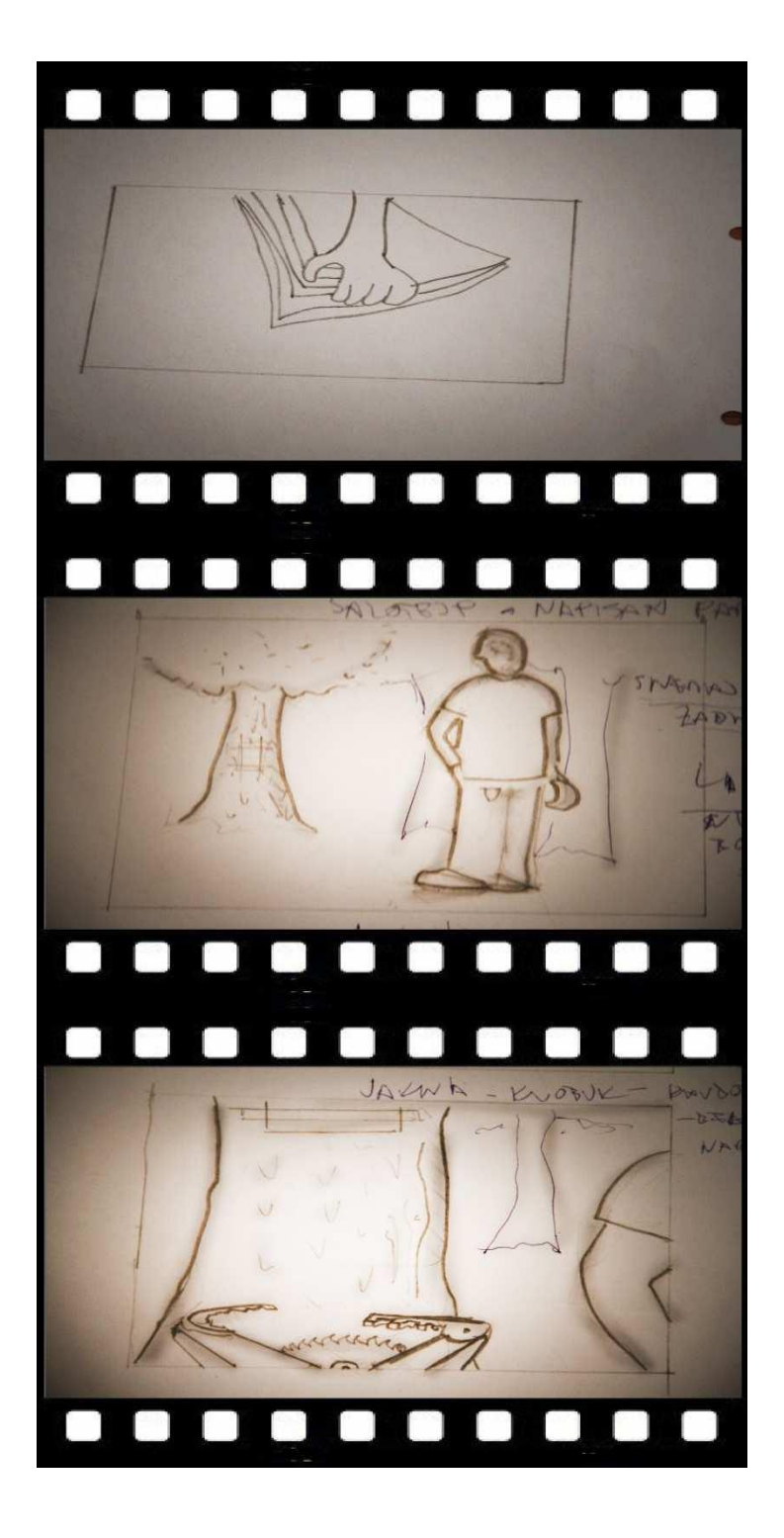

Prizor 1: Oseba A prižge radio in odpre knjigo.

Prizor 2: Oseba B stoji pred drevesom, na katerem je list papirja, proti njemu se poĉasi premikajo klešĉe.

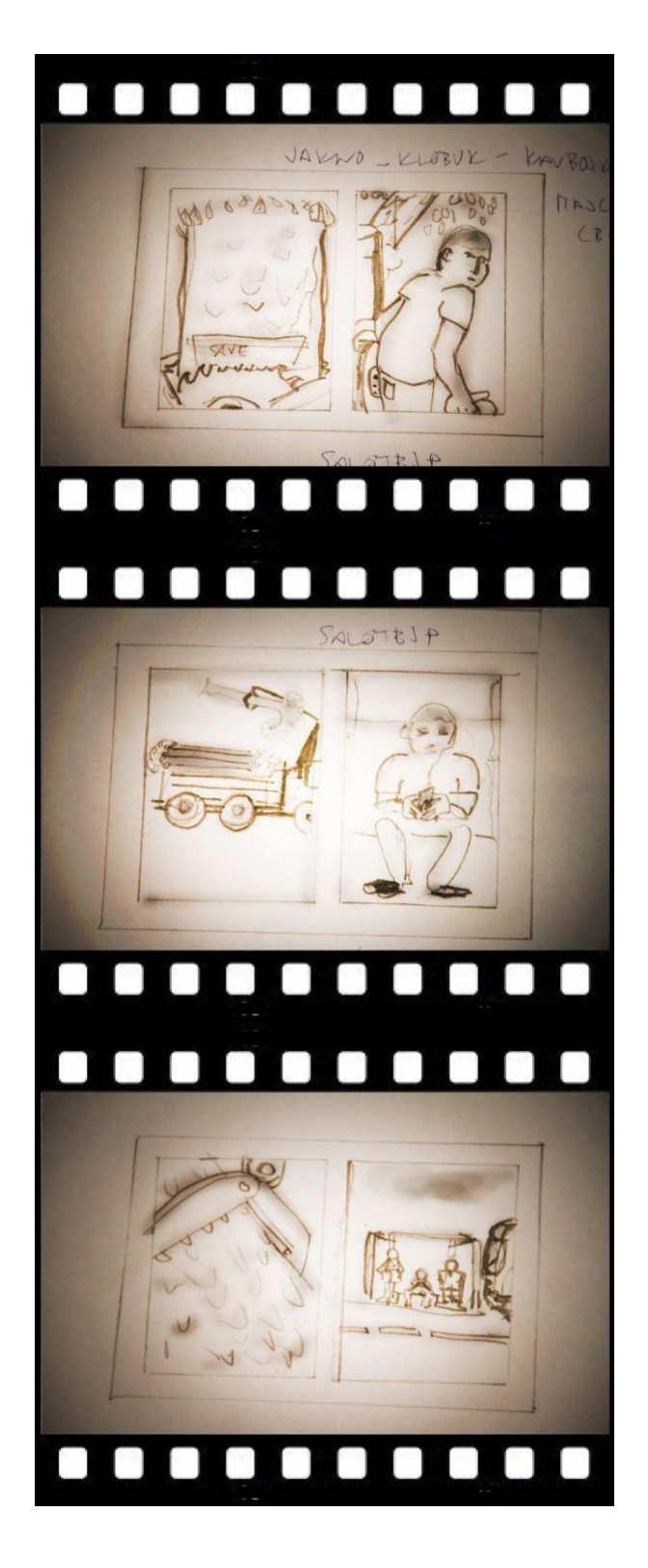

Prizor 3: Oseba B kima in odhaja s prizorišĉa, medtem ko klešĉe zagrabijo drevo in ga s pomočjo žage odrežejo. Prizor 4: Oseba sedi na avtobusni postaji. Prizor 5: Klešče z dvigalko dvignejo drevo in ga natovorijo na tovornjak, ki stoji zraven báger. Prizor 6: Oseba B sedi na avtobusni postaji s papirnato kartico za avtobus.

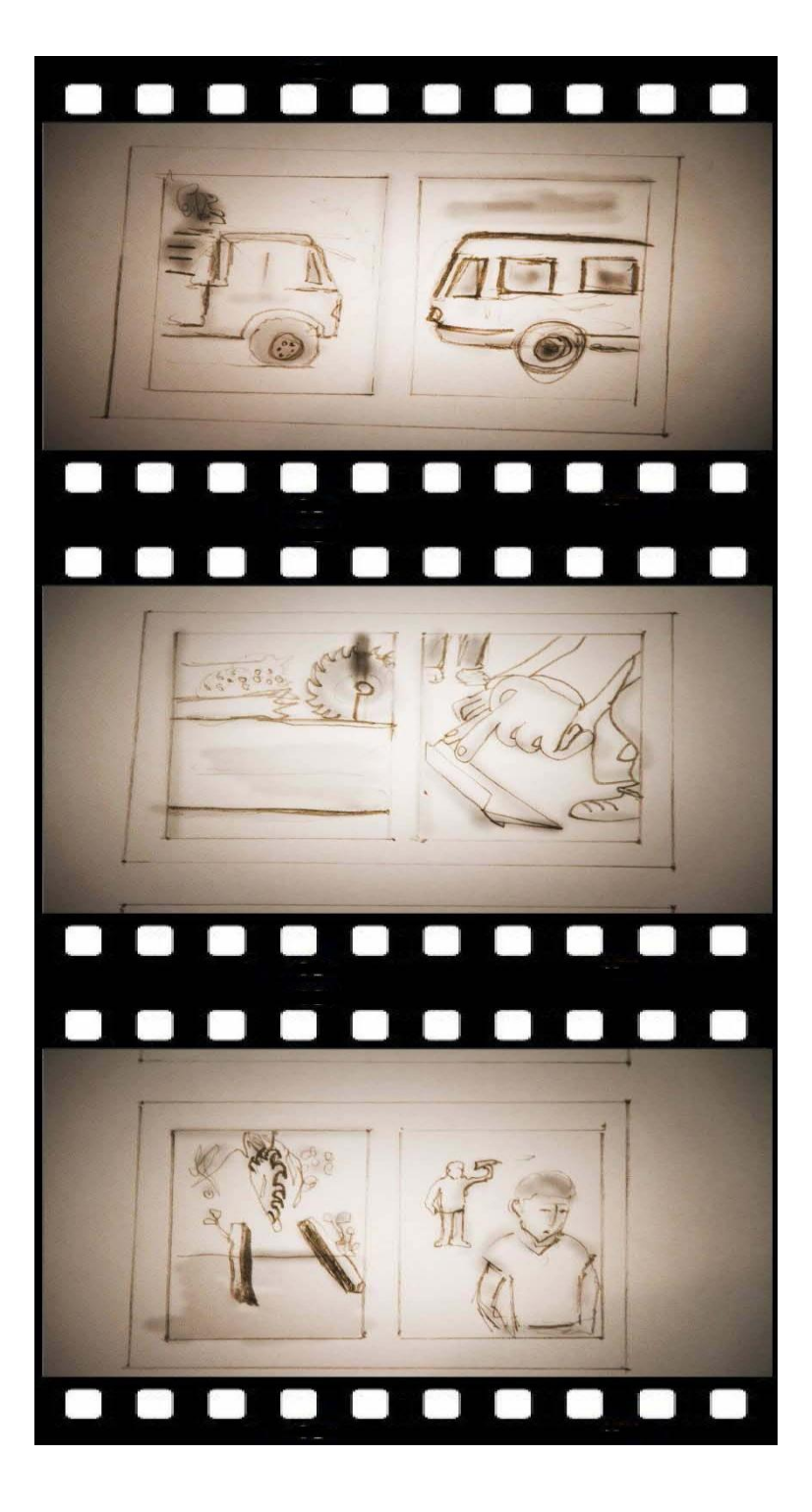

Prizor 7: Tovornjak z natovorjenim drevjem se odpelje. Prizor 8: Oseba B se odpelje z avtobusom. Prizor 9: Drevo se pelje po traku v žago. Prizor 10: Oseba B se sprehaja po parku, kjer je tudi otrok, ki dela letalo iz papirja. Prizor 11: Druga perspektiva drevesa, ki potuje skozi žago. Prizor 12: Oseba B gre mimo otroka, ki je letalo končal in ga vrže v zrak. Letalo pade v koš za smeti.

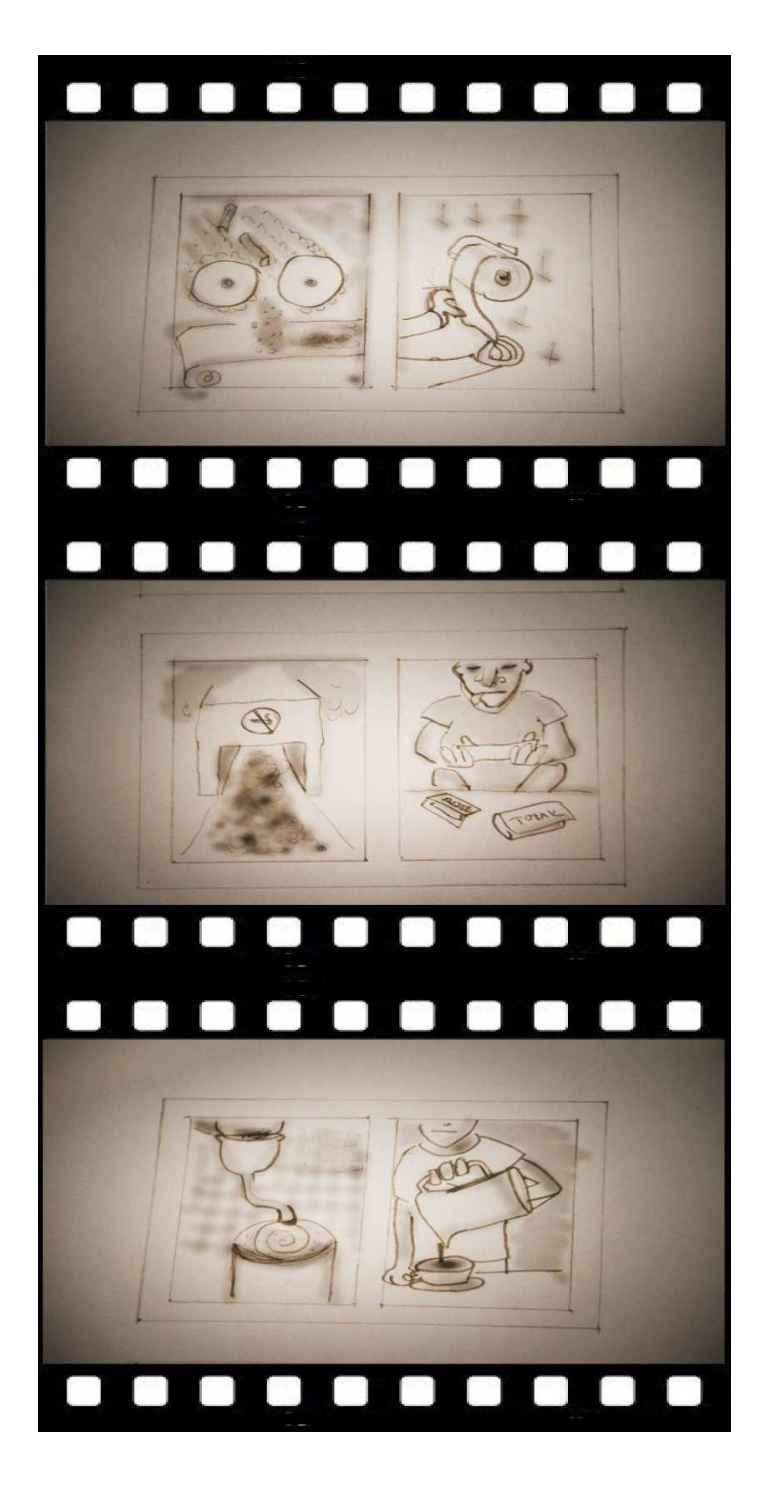

Prizor 13: Drevo je prispelo do drobilca, kjer se je zdrobilo v žagovino. Prizor 14: Oseba B jemlje toaletni papir. Prizor 15: Drugi pogled drevesa, ki potuje po traku v stanje žagovine. Prizor 16: Oseba B sedi na stranišĉu in odtrga toaletni papir. Prizor 17: Drevo v obliki ţagovine potuje v peĉ. Prizor 18: Oseba B si pripravlja cigaretni zvitek. Prizor 19: Oseba B si prižge cigaret. Prizor 20: Peč z druge perspektive. Prizor 21: Oseba B meša kavo v kavni posodi. Prizor 22: Žagovina potuje v veliko komoro, polno tekočine, ki jo meša robotska roka. Prizor 23: Oseba B si pripravi papirnati filter za kavo. Prizor 24: Pogled s profila na komoro s tekoĉino. Prizor 25: Oseba B si nalije kavo v skodelico.

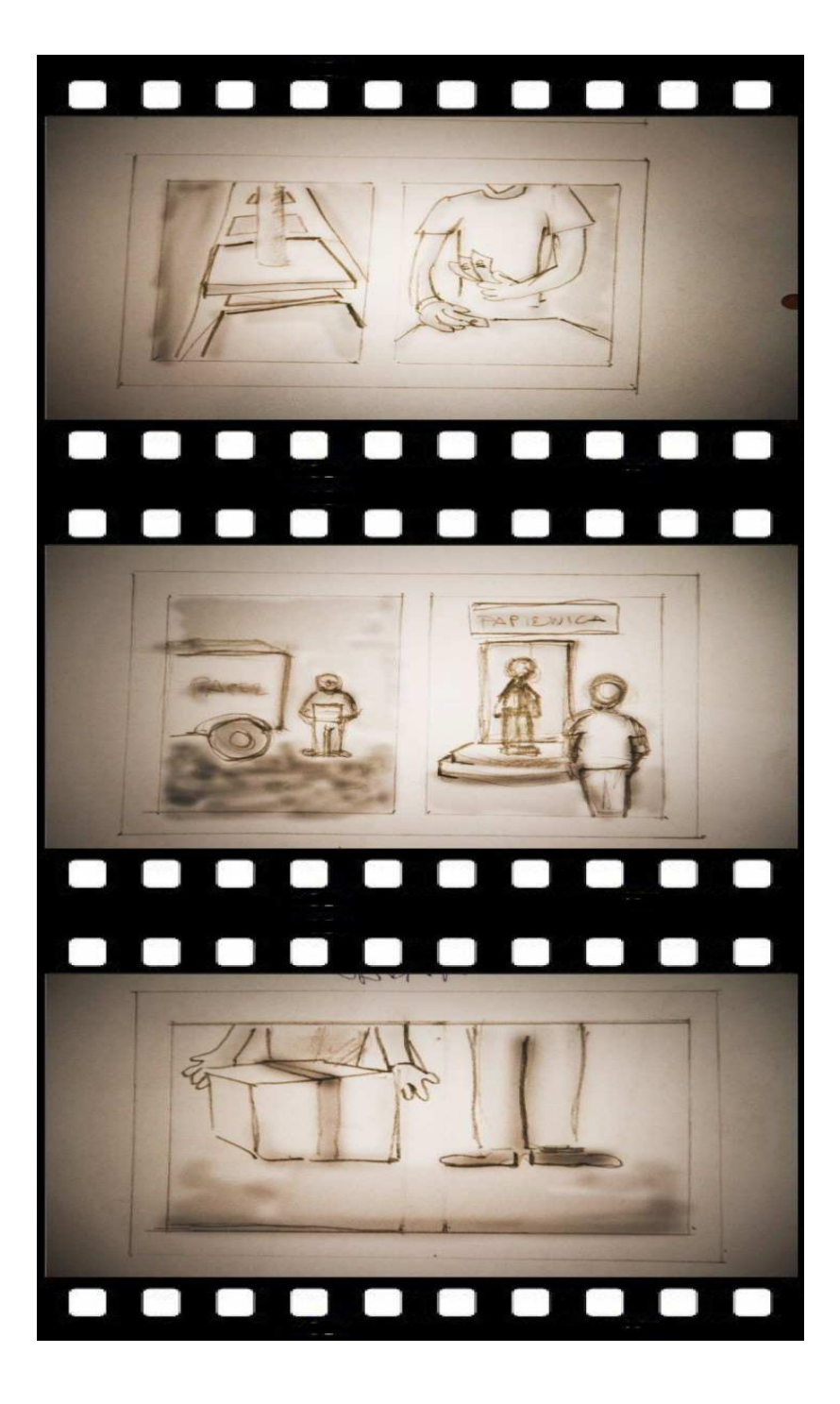

Prizor 26: Stroj za sušenje papirja, ki tudi reže papir na kose in jih meče v škatlo. Prizor 27: Oseba B se oblači. Prizor 28: Bližnji pogled na stroj za sušenje in rezanje papirja, ki meče papir v škatlo. Prizor 29: Oseba B šteje denar. Prizor 30: Prevoznik za papir nosi škatlo v avto in se odpelje iz tovarne papirja. Prizor 31: Prevoznik papirja prispe do papirnice, kjer sreĉa osebo B. Prizor 32: Prevoznik preda škatlo s papirjem prodajalki v papirnici.

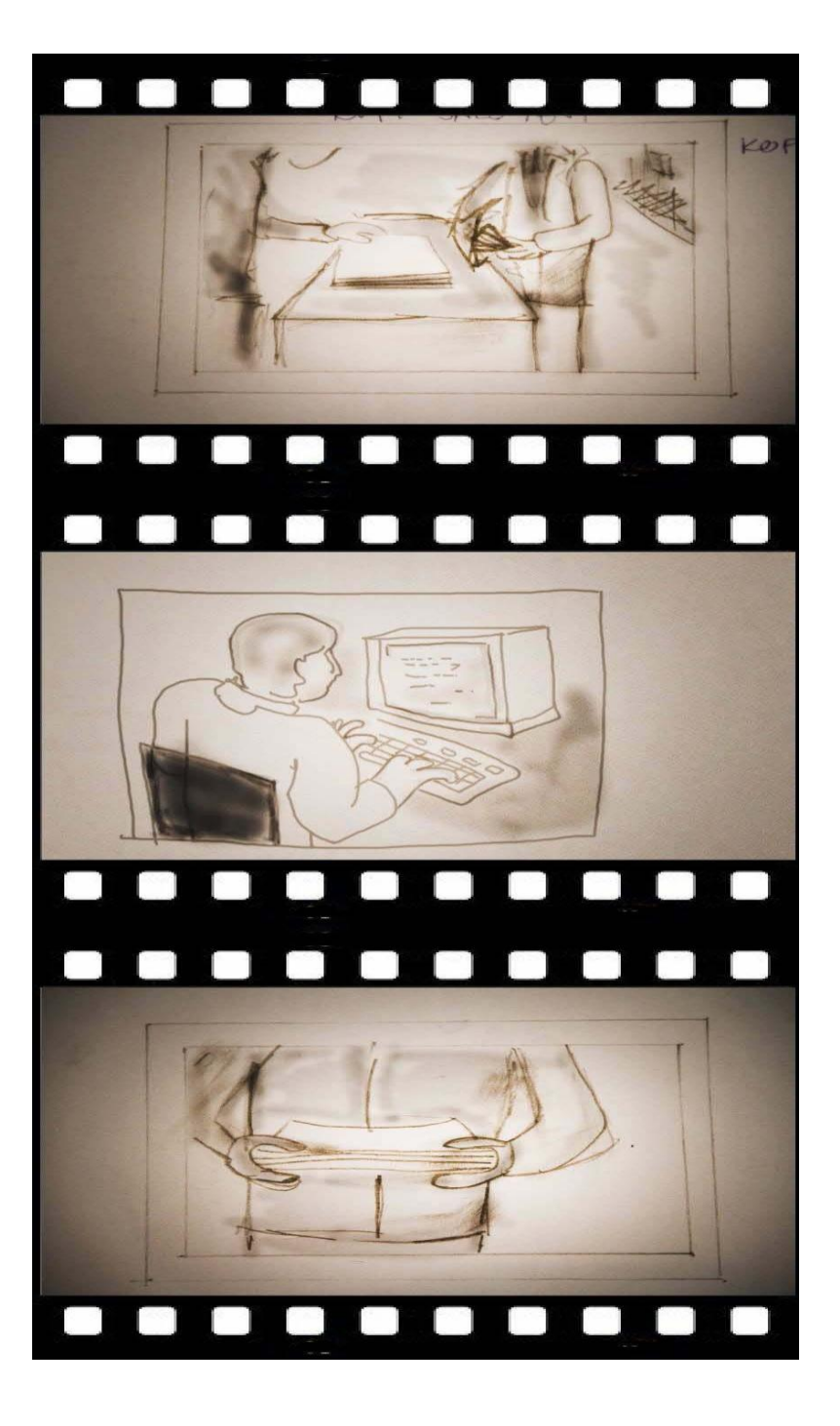

Prizor 33: Oseba B kupi papir od prodajalke. Prizor 34: Oseba B sedi pred raĉunalnikom in tipka. Tiskalnik izvrže popisan papir iz računalnika, ki ga oseba B prime v roke. Prizor 35: Oseba B nosi papir in lepilni trak v rokah ter hodi po ulici.

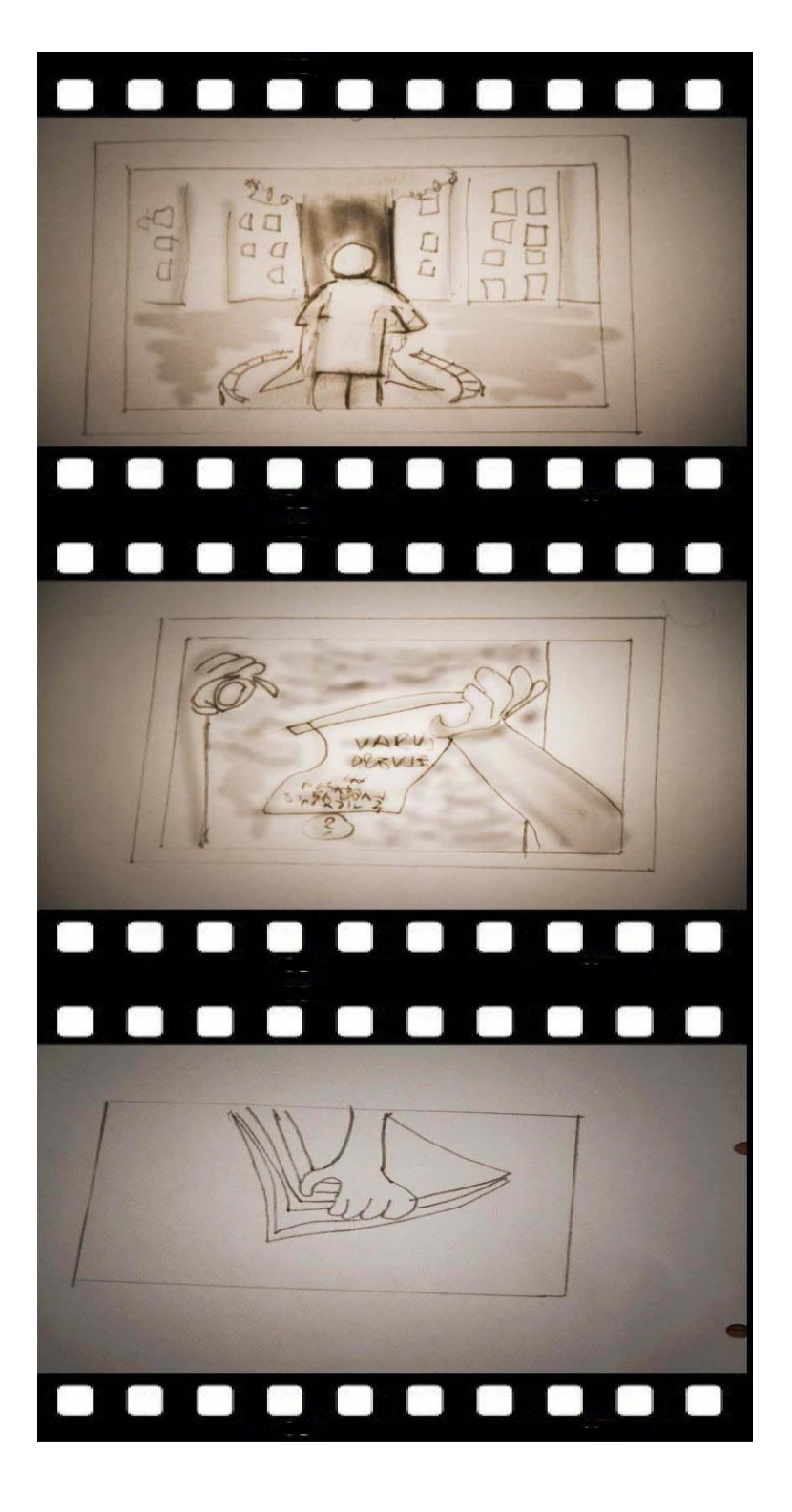

Prizor 36: Oseba B prispe do drevesa in na drevo prilepi papir z napisom v anglešĉini »Varuj drevje.« in »Posadi drevo in pridobi zrak zastonj.«. Prizor 37: Oseba A poĉasi lista knjigo, v kateri se je animacija dogajala. Prizor 38: Oseba A zapre knjigo, odkima z glavo. Na knjigi piše DIPLOMSKO DELO MIHA SITAR.

# **6. POVZETEK, PROBLEMI IN REŠITVE:**

#### **6.1. Barva**

Ker sem ljubitelj Andyja Warhola, sem uporabil zelo moĉne barve, ki so znaĉilne za Popart. Z njimi sem želel prikazati nadrealnost in popestriti animacijo. Barve so povezane tudi s ĉloveškim razmišljanjem. Oseba B, aktivist, se zavzema za ekologijo, a nevede uničuje in zlorablja drevje. Z barvami sem želel prikazati njegovo domišljavost. Ponekod sem dodal napis Eco, ki zbode v oĉi in nas predrami.

## **6.2. Glasba in zvok**

Animacijo spremlja glasba, Breakbit (tudi Breaks), ki je glasbena zvrst elektronske plesne glasbe. Njena glavna znaĉilnost je, kot namiguje njeno ime, da nima enakomerno poudarjenega ritma, ampak je ta »zlomljen«, kar ga razlikuje od veĉine zvrsti elektronske plesne glasbe. Avtor glasbe je Tadej Novak.

## **6.3. Montaža**

Na zaĉetku, ko je bila animacija konĉana, sem le-to jemal preveĉ osebno, prirasla mi je k srcu in nisem je upal ali želel spreminjati. Po nekaj prespanih nočeh sem jo pogledal in opazil, da bo tudi krajša razliĉica dovolj izpovedna. Pri prvi razliĉici so se kadri kar zavlekli in mi je ob gledanju postalo precej dolgĉas. Odloĉil sem se, da kadre skrajšam.

## **6.4. Ideja, ki me je vodila in zaključna misel**

Z svojo zgodbo sem želel opozoriti na primerno negovanje in varovanje gozdov ter narave nasploh. Kljub velikemu številu zavednih ljudi je veĉina populacije in industrije pozabila na dolg, ne finanĉni, temveĉ dolg naravi. Kot nam je znano, je drevje primarni vir ĉistega zraka oziroma zraka sploh.

# **6.5. Osebna misel in zaključek**

V zaključku bi želel na kratko opozoriti na težave pri izdelavi diplomske naloge. Skozi produkcijo praktiĉnega dela sem naletel na nekaj ovir. Ena izmed ovir je bila ta, da sem poskušal kombinirati veĉ animacijskih tehnik hkrati. To seveda lahko pripomore in doda animaciji nek zanimiv ugled ali pa tudi škodi in pokvari delo. Dolgo sem razmišljal, v kakšnem stilu želim predstaviti svoje delo, ali v realni sliki, ali v popolnoma svojem stilu. In šele takrat, ko je bila moja diplomska naloga zavrnjena, sem se odloĉil, da bom prikazal film v svojem stilu, za katerim stojim, saj je moj vizualni izraz, ki kaže moj znaĉaj in duh. Menim, da je v animacijskem in filmskem ustvarjanju pomembno to, da skozi svoje oči prikažeš svet in svoj pogled nanj. Menim, da je potrebno osvestiti ljudi, da smo del narave, ki se je moramo zavedati in jo spoštovati. V kreaciji in umetniškem ustvarjanju lahko izrazimo kontrast realnosti, parodijo, osvešĉanje ali ogledalo resniĉnosti. Sam sem izbral pot osvešĉanja. Zato sem tudi zavrnjeno diplomsko nalogo sprejel kot novi izziv, ki se ga moram konstruktivno lotiti. Prav to me je pripeljalo do spoznavanja tega, kar želim v življenju in za kar sem se pripravljen boriti. In to je ljubezen do vizualnega ustvarjanja, raziskovanja in spoznavanja. Vse to pa želim približati gledalcu skozi svoja dela. Sedaj me zanimajo animacija, video spoti in dokumentarni filmi, seveda pa mi najveĉji izziv predstavlja sodelovanje v igranem celoveĉernem filmu. Z veseljem se uĉim na vsakem koraku, saj sem le tako lahko v koraku s ĉasom. Zamislil sem se nad hitrim razvojem sveta in pomislil na naravo. Na drevesa, ki nam omogoĉajo ne samo kisik, od katerega smo odvisni z dihanjem, marveĉ tudi papir, na katerega napišemo ali narišemo svojo idejo. Zato sem dodal poglavje o gozdovih, saj se zavedam, da smo v današnjem svetu vse bolj okupirani s svojimi ambicijami, premalo pa imamo ĉasa za osvešĉanje in iskanje odgovorov na vprašanja; Kdo smo, zakaj smo tukaj in kam gremo?

Diplomska naloga me je privedla na osnovna ontološka vprašanja. S temi mislimi sem šel v Liko na Hrvaškem, kjer sem se pobliže seznanil z ustvarjanjem genija Nikole Tesle in poskušal opazovati naravo skozi njegove oĉi. Odloĉil sem se, da z ozavešĉanjem v zvezi s slovenskimi gozdovi zakljuĉim to spoznavanje svojega pogleda na svet in ustvarjanja.

Zavedam se, da nisem popoln, vendar sem iskren v vsem svojem znanju in neznanju. Le to je tisto, kar me vodi v ustvarjanje svoje življenjske poti in morda tudi ene od poti slovenskega filma. Kdo ve kakšna je moja pot?

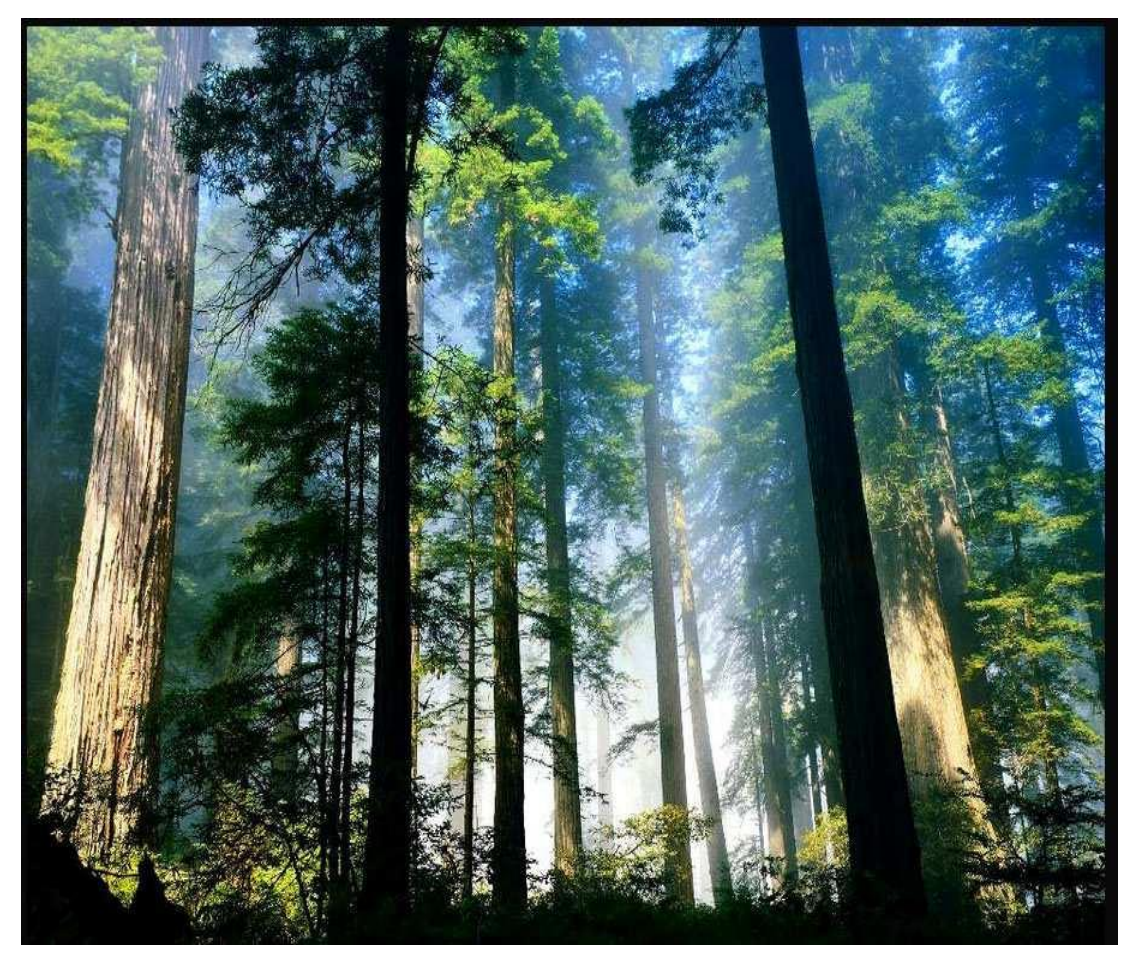

Slika 30: Gozd

V ponos nam je lahko, da je Slovenija kar na tretjem mestu glede porašĉenosti z gozdovi. Statistiĉni podatki Evropske unije namreĉ priĉajo, da je z gozdom pokritih kar 42 % površine, ki pripada ĉlanicam Evropske unije. Slovenijo, ki ima 65 % gozdnih površin, sta prehiteli le Finska s 77 % in Švedska s 75 % gozda. Najmanj gozdnih površin imata Malta 1 % in Irska 10 %. V Sloveniji raste kar 71 avtohtonih drevesnih vrst. 10 iglavcev in 61 listavcev. Od tega je najveĉ smrek; kar ena tretjina vseh dreves. Manj pogosta je bukev.

-Najvišje drevo je smreka, ki raste na Pohorju. Visoka je 62 m. -Najdebelejše drevo je lipa, ki raste na Koroškem. Obseg debla ima veĉ kot 10 m. -Najstarejše drevo je macesen, ki raste na Gorenjskem. Star je okoli 800 let.

# Kako se drevje prehranjuje?

Ogromno ljudi je mišljenja, da se drevje hrani skozi svoje korenine. Temu ni tako. Drevo dejansko ĉrpa hrano skozi liste. V listih se vrši proces, ki ga imenujemo fotosinteza. Za nastanek hrane so potrebni sonĉna svetloba, voda z mineralnimi snovmi, ki pride iz zemlje, in plin, imenovan ogljikov dioksid, ki ga listi sprejmejo iz zraka. Sonĉno svetlobo sprejme klorofil. Pri fotosintezi nastaja tudi kisik, ki se sprošča v zrak. Korenine ĉrpajo iz zemlje vodo, v kateri so mineralne snovi. V enem samem vroĉem dnevu lahko veliko hrastovo drevo iz zemlje posrka celo veĉ kot 200 litrov vode. Veĉina listov je zaradi zelenega barvila, tj. klorofila, zelenih.

# Kako ugotovimo starost drevja?

Ĉe deblo prereţemo, lahko vidimo obroĉe, to so letnice. Pri naših drevesih se število teh obroĉev vsako leto poveĉa za eno, zato jim reĉemo letnice. S štetjem letnic ugotovimo, koliko je staro drevo.

# Kako se drevje razmnožuje?

Tako kot vsa živa bitja se tudi drevesa razmnožujejo in imajo potomce. Drevesa so semenke, kar pomeni, da se razmnožujejo s semeni.

Ker živimo v modernem svetu, obstaja možnost kupiti sadiko ter jo posaditi in s tem omogočiti življenje in dihanje ostalim živim bitjem in naslednjim generacijam. Svojo nalogo bi zakljuĉil z naslednjo mislijo:

»Potrebno je kaj dati, ne pa samo jemati.«

# **II. LITERATURA IN VIRI**

- 1. Prassel, Igor, 2012: Filmografija slovenskega animiranega filma 1952–2012 / Filmography of Slovenian Animated Film 1952–2012
- 2. KOLARIĈ, Nina, 2009: Animiran film v Sloveniji, diplomsko delo, Univerza v Mariboru, Pedagoška fakulteta, Oddelek za likovno umetnost
- 3. ANIMA MUNDI, WIEDEMANN, Ed. Julius, 2004: Animation Now!, Taschen
- 4. Slovar slovenskega knjižnega jezika, DZS, 1996
- 5. Veliki angleško-slovenski slovar, DZS, 1997
- 6. dr. Darja Škribe- Dimec, Pedagoška fakulteta, Univerza v Ljubljani: Gozd v Sloveniji 1
- 7. Miloš Tavzes, Veliki slovar tujk, Ljubljana 2002
- 8. Slovar slovenskega knjižnega jezika (SSKJ)
- 9. Bojan Kavčič, Zdenko Vrdlovec, Filmski leksikon, Ljubljana 1999
- 10. Ante Peterlić, Filmska enciklopedija, Zagreb 1986
#### **Spletni viri:**

- 1. Raĉunalniški slovar, spletna stran <http://dis-slovarcek.ijs.si/> , datum: 4.1.2012
- 2. KOVAČIČ, Špela, 2007: TRŽENJE DOGODKOV KOT DEL TRŽNO KOMUNIKACIJSKEGA SPLETA , DIPLOMSKO DELO ,spletna stran [http://www.cek.ef.uni-lj.si/u\\_diplome/kovacic2727.pdf](http://www.cek.ef.uni-lj.si/u_diplome/kovacic2727.pdf) , datum: 4.1. 2012
- 3. POCRNJIĈ, Luka, 2012: Uporaba programa Adobe After Effects v video produkciji, diplomska naloga, Višja strokovna šola Academia ,Medijska produkcija, spletna stran <http://www.academia.si/modules/aktualno/uploads/files/luka-pocrnjic.pdf> , datum: 4.1. 2012
- 4. Wikipedia, prosta enciklopedija, spletna stran [http://sl.wikipedia.org/wiki/Glavna\\_stran](http://sl.wikipedia.org/wiki/Glavna_stran) , datum: 4.1. 2012
- 5. NOVOSELEC,Peter, 2005 :Kaj je animacija? spletna stran [http://vlado.fmf.uni](http://vlado.fmf.uni-lj.si/sola/1995/anima/anim1.htm)[lj.si/sola/1995/anima/anim1.htm](http://vlado.fmf.uni-lj.si/sola/1995/anima/anim1.htm) , datum: 4.1. 2012
- 6. Fakulteta za naravoslovje in matematiko, Animacija v fiziki,spletna stran <http://student.fnm.uni-mb.si/~vsandrin/animacijeskozicas.html> , datum: 10.1. 2012
- 7. NOVOSELEC,Peter, 2005: Animacija skozi ĉas, spletna stran <http://vlado.fmf.uni-lj.si/sola/1995/anima/anim21.htm> , datum:13.1. 2012
- 8. Slo Cartoon-stran ljubiteljev risank, spletna stran <http://www.slocartoon.net/?main=articles/article&aid=34> , datum:13.1. 2012
- 9. REPŠE, Hana,Klasiĉna animacija,Zgodovina medijev,spletna stran <http://www.cut.si/clanki/an3.html> , datum: 18.1. 2012
- 10. PADGETT, Ken: Biography and History, spletna stran <http://agilewriter.com/Biography/Muybridge.htm> , datum: 26.1. 2012
- 11. Nap-Net art pipa,2005: Zgodovina in sedanjost raĉunalniške animacije, spletna stran<http://www.kiberpipa.org/nap/slovar.php> , datum: 3.2. 2012
- 12. Železnikar, Jaka ,2005: Net art, spletna stran<http://www.spiller.si/>, datum: 3.2. 2012
- 13. Mirage, spletna stran<http://www.tvpaint.com/mirage.php> , datum: 10.2. 2012
- 14. Bauhaus Software, spletna stran [http://wn.com/bauhaus\\_software](http://wn.com/bauhaus_software), datum: 10.2. 2012
- 15. Kreativna šola ,spletna stran [http://kreativnasola.si/portfolio-view/adobe](http://kreativnasola.si/portfolio-view/adobe-photoshop/)[photoshop/](http://kreativnasola.si/portfolio-view/adobe-photoshop/) , datum: 10.2. 2012

#### **III. SEZNAM SLIKOVNEGA GRADIVA**

1. Animacija žoga <http://vlado.fmf.uni-lj.si/sola/1995/anima/anim31.htm> , datum: 18.4. 2012

2. Kaleidoscope: http://foto.recenzja.pl/Forum-album\_showpage-pic\_id-110446.html , datum: 18.4.2012

3. Taumatrop: http://vlado.fmf.uni-lj.si/sola/1995/anima/anim21.htm , datum: 18.4. 2012

4. Fenakistoskop http://vlado.fmf.uni-lj.si/sola/1995/anima/anim21.htm , datum: 18.4. 2012

5. Zoetrope http://en.wikipedia.org/wiki/Zoetrope http://animationcrazy.wordpress.com/2011/09/29/pioneers/ ,datum: 18.4.2012

6. Kineograf http://en.wikipedia.org/wiki/File:Linnet\_kineograph\_1886.jpg ,datum: 18.4. 2012

7. Praksinoskop http://en.wikipedia.org/wiki/Praxinoscope , datum: 18.4.2012

8. Konj v teku http://en.wikipedia.org/wiki/File:The\_Horse\_in\_Motion.jpg , Library of Congress Prints and Photographs Division Washington, D.C. 20540 USA, Datum: 18.4.2012

9.Socializacijabika?http://www.siol.net/kultura/dogodki/2009/10/ilustracije\_zvonka\_coha\_\_ v\_skofji\_loki.aspx ,datum: 18.4.2012

10. Prdci http://www.animateka.si/sl/festival-2006/programme/competition/3 , datum: 18.4. 2012

11. Medvedek Bojan http://www.velenje.com/KINO2.php?id=1698 ,datum: 18.4.2012

12. Koyaa http://vimeo.com/10029951 , datum: 18.4. 2012

13. Ink man http://www.animateka.si/2010/programme/vychpanor2 ,datum: 18.4. 2012

14. Net art http://ciberestetica.blogspot.com/2011/06/netart.html , datum: 18.4.2012

15.Ĉasovnica(Mirage)http://creativemac.digitalmedianet.com/articles/viewarticle.jsp?id=21 780 , datum: 18.4. 2012

16.-28., lastna fotografija, datum: 18.4.2012

29. Snemalna knjiga moja lastna izdelava , datum: 22.4. 2012

30. Gozd: http://forestwallpapers.net/tall-forest-wallpaper/ ,datum: 18.4.2012

### **IV. SEZNAM ZASLUG**

Mentorji: Igor Prassel, Vladimir Leben -Scenarij in režija: Miha Sitar -Risba, kamera, animacija, montaža: Miha Sitar -Avtor glasbe: Tadej Novak -Zvočni efekti: Miha Sitar -Igralec: Kristjan Federer -Lektorica: uni. dipl. prof. slovenskega jezika in književnosti, Aleksandra Godec

# **V. O AVTORJU**

Rojen 13.8.1981 v Mariboru. Od leta 2006 se ukvarjam s filmsko in video produkcijo ter izdelavo animacij. Bil sem ĉlan produkcije "Outdoggy video", nato pa sem se odloĉil za lastno pot in ustanovil "Play A" video produkcijo. Sem avtor animacije "nepopisan list", v instalaciji "Trubarjeva minuta" (produkcija: KD Galerija GT, izobraževalna enota Šola uporabnih umetnosti FAMUL STUART ).

Elektronska pošta: mihasitar@yahoo.com

## **VI. IZJAVA O AVTORSTVU**

Podpisani Miha Sitar izjavljam, da sem avtor diplomskega dela z naslovom »2D animacija in produkcija animiranega filma Dihaj z mano«.

Podpis : Miha Sitar